# <span id="page-0-0"></span>**Dell Studio™ Slim 540s Servis Kılavuzu**

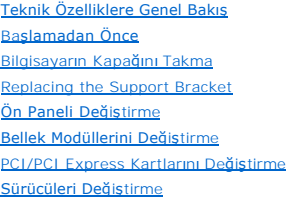

[Fanlar](file:///C:/data/systems/STD540s/tr/SM/fan.htm#wp1184839)ı Değiştirme [Ön G/Ç Panelini Takma](file:///C:/data/systems/STD540s/tr/SM/frontio.htm#wp1185096) İş[lemciyi De](file:///C:/data/systems/STD540s/tr/SM/cpu.htm#wp1185253)ğiştirme [Sistem Kart](file:///C:/data/systems/STD540s/tr/SM/sysboard.htm#wp1185801)ını Değiştirme [Güç Kaynağı](file:///C:/data/systems/STD540s/tr/SM/power.htm#wp1186031)nı Değiştirme [Pil De](file:///C:/data/systems/STD540s/tr/SM/coinbatt.htm#wp1186672)ğiştirme [Lastik Aya](file:///C:/data/systems/STD540s/tr/SM/bush.htm#wp1180145)ğı Değiştirme [Sistem Kurulumu](file:///C:/data/systems/STD540s/tr/SM/sys_setu.htm#wp1001678)

# **Notlar, Bildirimler ve Uyarılar**

**A NOT: NOT**, bilgisayarınızdan daha fazla yararlanmanıza yardım eden önemli bilgilere işaret eder.

**DİKKAT:** BİLDİRİM, ya donanımda olası hasarı ya da veri kaybını belirtir ve size, bu sorunu nasıl önleyeceğinizi anlatır.

UYARI: UYARI, olası maddi hasar, ki**şisel yaralanma veya ölüm tehlikesi anlamı**na gelir.

# **Bu belgedeki bilgiler önceden bildirilmeksizin değiştirilebilir. © 2008 Dell Inc. Tüm hakları saklıdır.**

Dell Inc.'ın yazılı izni olmadan bu materyallerin herhangi bir şekilde çoğaltılması kesinlikle yasaktır.

Bu metinde kullanılan ticari markalar: *Dell, DELL* logosu ve *Dell Studio,* Dell Inc. şirketinin ticari markalarıdır; *Int*el, Intel Corporation'ın ABD'deki ve diğer ülkelerdeki tescilli ticari<br>markasıdır; *Microsoft* ve

Bu belgede, marka ve adların **sahiplerine ya da ürünlerine atıfta bulunmak** için b**aş**ka ticari marka ve ticari adlar kullanılabilir. Dell Inc. kendine ait olanların dışındaki ticari<br>markalar ve ticari isimlerle ilgili hiç

**Model DCSLA**

**Ağustos 2008 Rev. A00**

# <span id="page-1-0"></span> **Başlamadan Önce**

**Dell Studio™ Slim 540s Servis Kılavuzu** 

- **[Teknik Özellikler](#page-1-1)**
- [Önerilen Araçlar](#page-1-2)
- [Bilgisayar](#page-1-3)ı Kapatma
- [Güvenlik Yönergeleri](#page-1-4)

Bu bölümde bilgisayarınızdaki bileşenlerin takılması ya da çıkarılması için yordamlar sunulur. Aksi belirtilmedikçe, her yordamda aşağıdaki şartların geçerli olduğu varsayılı

- 1 [Bilgisayar](#page-1-3)ı Kapatma ve [Güvenlik Yönergeleri](#page-1-4) bölümlerindeki adımları gerçekleştirdiğiniz.
- l Bilgisayarınızla birlikte gelen güvenlik bilgilerini okumuş olmanız*.*
- l Bir bileşen, değiştirilebilir veya (ayrı olarak satın alınmışsa) çıkarma yordamı tersten uygulanarak takılabilir.

# <span id="page-1-1"></span>**Teknik Özellikler**

Bilgisayarınızı**n teknik özellikleri hakkında bilgi almak için bilgisayarınızla birlikte gelen** *Kurulum Kılavuzu***'na veya <b>support.dell.com** adresindeki Dell Destek web<br>sitesine bakın.

# <span id="page-1-2"></span>**Önerilen Araçlar**

Bu belgedeki prosedürler, küçük (2 numara) bir yıldız tornavida kullanmanızı gerektirebilir.

# <span id="page-1-3"></span>**Bilgisayarı Kapatma**

**DİKKAT:** Veri kaybını önlemek için, bilgisayarınızı kapatmadan önce açık dosyaları kaydedip kapatın ve açık programlardan çıkın.

- 1. İşletim sistemini kapatın.
- 2. Bilgisayarın ve takılı aygıtların kapandığından emin olun. İşletim sisteminizi kapattıktan sonra bilgisayarınız ve takılı aygıtlar otomatik olarak kapanmazsa,<br>kapatmak için güç düğmesini 4 saniye boyunca basılı tutun.

# <span id="page-1-4"></span>**Güvenlik Yönergeleri**

Bilgisayarınızı olası zararlardan korumak ve kendi kişisel güvenliğinizi sağlamak için aşağıdaki güvenlik yönergelerini kullanın.

UYARI : Bilgisayarınızın içinde çalışmadan önce, bilgisayarınızla birlikte verilen güvenlik bilgilerini okuyun. Ek güvenlik en iyi uygulama bilgileri<br>için www.dell.com/regulatory\_compliance adresindeki Regulatory Complianc **DİKKAT:** Yalnızca yetkili bir servis teknisyeni bilgisayarınızda onarım yapmalıdır. Dell™ tarafından yetkilendirilmemiş servislerden kaynaklanan zararlar Θ garantinizin kapsamında değildir.

**DIKKAT**: Bir kabloyu çıkartırken kablonun kendisini değil, fişi veya koruyucu halkayı tutarak çekin. Bazı kablolar<br>çıkarırken, kabloyu çekmeden önce kilitleme dillerini içeriye bastırın. Konektörleri çıkartırken, konektör tutun. Ayrıca bir kabloyu bağlamadan önce, her iki konektörün yönlerinin doğru olduğundan ve doğru hizalandıklarından emin olun.

**DİKKAT:** Bilgisayarın zarar görmesini önlemek için, bilgisayarın içinde çalışmaya başlamadan önce aşağıdaki adımları uygulayın.

1. Bilgisayar kapağının çizilmesini önlemek üzere çalışma yüzeyinin düz ve temiz olmasını sağlayın.

2. [Bilgisayar](#page-1-3)ınızı kapatın (bkz. Bilgisayarı Kapatma)

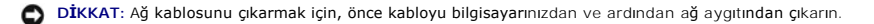

- 3. Tüm telefon veya ağ kablolarını bilgisayarınızdan çıkarın.
- 4. Bilgisayarınızı ve tüm bağlı aygıtları elektrik prizlerinden çıkarın.
- 5. Sistem kartını topraklamak için sistem bağlantısı yokken güç düğmesini basılı tutun.

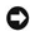

**DIKKAT**: Bilgisayarınızı**n içindeki herhangi bir şeye dokunmadan** önce, bilgisayarınızın arkasındaki metal küsm gibi boyanmamış bir metal yüzeye<br>dokunarak kendinizi topraklayın. Çalışırken, iç bileşenlere zarar verebilece

## <span id="page-3-0"></span> **Destek Dirseğini Yerine Takma Dell Studio™ Slim 540s Servis Kılavuzu**

UYARI : Bilgisayarınızın içinde çalışmadan önce, bilgisayarınızla birlikte verilen güvenlik bilgilerini okuyun. Ek güvenlik en iyi uygulama bilgileri<br>için www.dell.com/regulatory\_compliance adresindeki Regulatory Complianc

- 1. Ba[şlamadan Önce](file:///C:/data/systems/STD540s/tr/SM/before.htm#wp1180146) bölümündeki yordamları izleyin.
- 2. [Bilgisayar](file:///C:/data/systems/STD540s/tr/SM/cover_re.htm#wp1180145)ın kapağını çıkarın (bkz. Bilgisayarın Kapağını Takma).

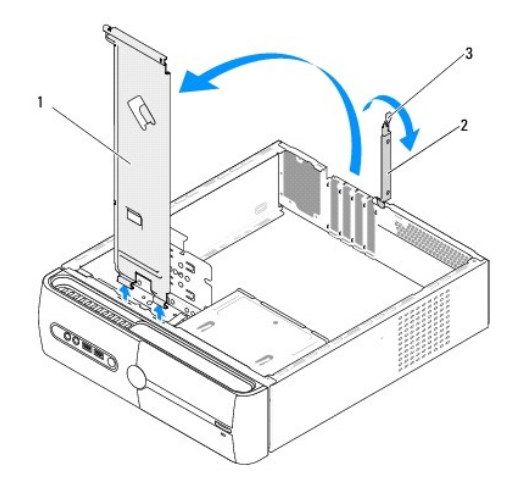

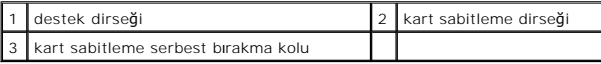

- 3. Kart sabitleme serbest bırakma kolunu yukarı kaldırarak kart sabitleme dirseğini serbest bırakın.
- 4. Destek dirseğine takılan kabloları çıkarın.
- 5. Destek dirseğini döndürün ve menteşe tırnaklarını kaldırın.
- 6. Destek dirseğini yerine takmak için, destek dirseğinin en altındaki menteşeleri, bilgisayarın kenarında bulunan menteşe tırnaklarına hizalayıp yerleştirin.
- 7. Destek dirseğini aşağı doğru döndürün.
- 8. Destek dirseğindeki çentiği sabit sürücü yuvasına hizalayın ve aşağı doğru bastırın.
- 9. Destek dirseğine takılı kabloları değiştirin.
- 10. Destek dirseğinin yerine doğru şekilde oturduğundan emin olduktan sonra kart sabitleme dirseğini yerine takın.
- 11. Bilgisayarın kapağını takın (bkz. Bilgisayarın Kapağını Takma).

#### <span id="page-4-0"></span> **Lastik Ayağı Değiştirme Dell Studio™ Slim 540s Servis Kılavuzu**

Bilgisayarınızın Yan Tarafı[ndaki Lastik Aya](#page-4-1)ğı Değiştirme

**Bilgisayarınızın Alt Tarafı[ndaki Lastik Aya](#page-4-2)ğı Değiştirme** 

UYARI : Bilgisayarınızın içinde çalışmadan önce, bilgisayarınızla birlikte verilen güvenlik bilgilerini okuyun. Ek güvenlik en iyi uygulama bilgileri<br>için www.dell.com/regulatory\_compliance adresindeki Regulatory Complianc

# <span id="page-4-1"></span>**Bilgisayarınızın Yan Tarafındaki Lastik Ayağı Değiştirme**

- 1. Ba[şlamadan Önce](file:///C:/data/systems/STD540s/tr/SM/before.htm#wp1180146) bölümündeki yordamları izleyin.
- 2. Bilgisayarınızı, bilgisayar kapağı yana bakacak şekilde dik olarak yerleştirin.
- 3. Lastik ayağı, serbest kalıncaya kadar kasadan dışarı doğru çekin.
- **A NOT:** Yeni bir lastik ayak takıyorsanız, lastik ayaktaki çift taraflı yapışkan bandı çıkarın.
- 4. Lastik ayağı yerine takmak için ayağı, kasadaki lastik ayak yuvasıyla hizalayıp bastırın.
- 5. Lastik ayak pinini, lastik ayaktaki delikle hizalayıp bastırın.

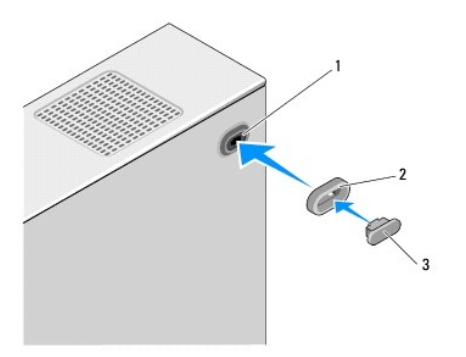

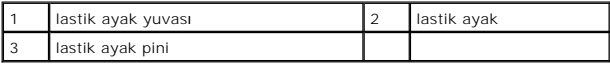

# <span id="page-4-2"></span>**Bilgisayarınızın Alt Tarafındaki Lastik Ayağı Değiştirme**

- 1. Ba[şlamadan Önce](file:///C:/data/systems/STD540s/tr/SM/before.htm#wp1180146) bölümündeki yordamları izleyin.
- 2. Bilgisayar kapağı yukarı gelecek şekilde bilgisayarınızı yan yatırın.
- 3. Lastik ayağı, serbest kalıncaya kadar kasadan dışarı doğru çekin.

**Z NOT:** Yeni bir lastik ayak takıyorsanız, lastik ayaktaki çift taraflı yapışkan bandı çıkarın.

4. Lastik ayağı yerine takmak için ayağı, kasadaki lastik ayak girintisiyle hizalayıp bastırın.

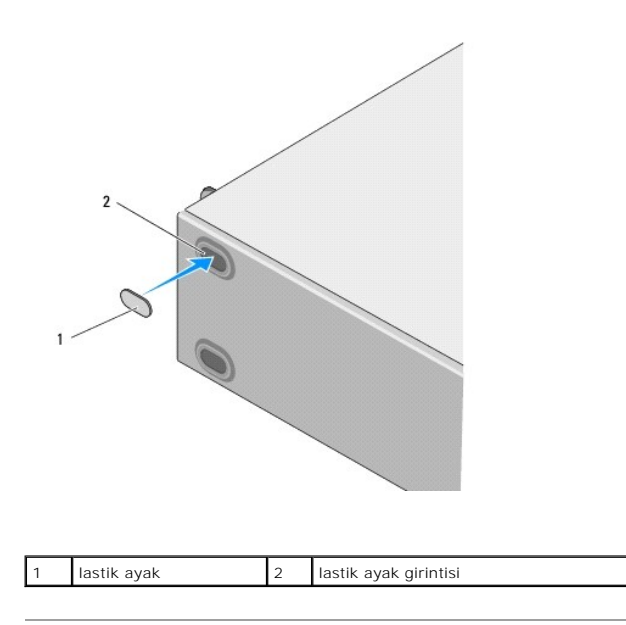

#### <span id="page-6-0"></span> **PCI/PCI Express Kartlarını Değiştirme Dell Studio™ Slim 540s Servis Kılavuzu**

- **[PCI/PCI Express Kart](#page-6-1)ını Çıkarma**
- **[PCI/PCI Express Kart](#page-7-0)ını Takma**
- **[Bir PCI/PCI Express Kart](#page-8-0)ı Çıkarıldıktan veya Takıldıktan Sonra Bilgisayarınızı Yapılandırma**

UYARI : Bilgisayarınızın içinde çalışmadan önce, bilgisayarınızla birlikte verilen güvenlik bilgilerini okuyun. Ek güvenlik en iyi uygulama bilgileri<br>için www.dell.com/regulatory\_compliance adresindeki Regulatory Complianc

# <span id="page-6-1"></span>**PCI/PCI Express Kartını Çıkarma**

- 1. İşletim sisteminden kart sürücüsü ve yazılımını kaldırın. Daha fazla bilgi için *Kurulum Kılavuzu*'na bakın.
- 2. Ba[şlamadan Önce](file:///C:/data/systems/STD540s/tr/SM/before.htm#wp1180146) bölümündeki yordamları izleyin.
- 3. [Bilgisayar](file:///C:/data/systems/STD540s/tr/SM/cover_re.htm#wp1180145)ın kapağını çıkarın (bkz. Bilgisayarın Kapağını Takma).
- 4. Kart sabitleme serbest bırakma kolunu kaldırarak kart sabitleme dirseğini serbest bırakın.

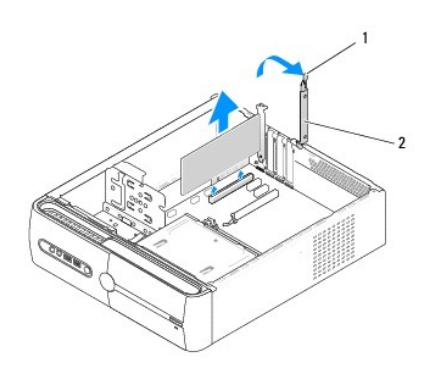

card retention release lever  $\begin{bmatrix} 2 \\ 2 \end{bmatrix}$  kart sabitleme dirseği

- 5. Destek dirseğini çıkarın (bkz. Destek Dirseğ[ini Yerine Takma\)](file:///C:/data/systems/STD540s/tr/SM/bracket_.htm#wp1180145).
- 6. Gerekiyorsa, karta bağlı olan bütün kabloları çıkarın.
	- l Bir PCI kartı için, üst köşelerinden kartı tutun ve konektöründen ayırın.
	- l Bir PCI Express kart için, koruma tırnağını çekin, üst köşelerinden kartı tutun ve sonra konektöründen ayırın.
- 7. Mevcut bir kartı değiştiriyorsanız, bu konuma gidin adı[m 6,](#page-7-1) [PCI/PCI Express Kart](#page-7-0)ını Takma.
- 8. Çıkardığınız kartın yerine bir başka kart takmayacaksanız, boş kart yuvasının ağzına bir dolgu dirseği takın.

**D<b>İKKAT**: Bilgisayarın FCC sertifikasyonunu korumak için boş kart yuvası açıklığına dolgu dirseklerinin takılması gereklidir. Dirsekler ayrıca bilgisayarınızı<br>toz ve kirden de korur.

9. Destek dirseğini sabitleyin ve sonra aşağıdakileri dikkate alarak, kart sabitleme dirseğini yerine oturacak şekilde bastırın:

- l Kılavuz kelepçe kılavuz çentikle hizalanmış olmalıdır.
- l Tüm kartların ve dolgu dirseklerinin üst kısımları hizalama çubuğuyla hizalı olmalıdır.
- l Kartın üst tarafındaki çentik veya dolgu dirseği, hizalama kılavuzunun çevresine oturmalıdır.
- 10. Bilgisayar kapağını yerine yerleştirin, bilgisayarı ve aygıtları yeniden elektrik prizine takın ve açın.
- 11. Çıkarma işlemini tamamlamak için, bkz. [Bir PCI/PCI Express Kart](#page-8-0)ı Çıkarıldıktan veya Takıldıktan Sonra Bilgisayarınızı Yapılandırma

# <span id="page-7-2"></span><span id="page-7-0"></span>**PCI/PCI Express Kartını Takma**

- 1. Ba[şlamadan Önce](file:///C:/data/systems/STD540s/tr/SM/before.htm#wp1180146) bölümündeki yordamları izleyin.
- 2. [Bilgisayar](file:///C:/data/systems/STD540s/tr/SM/cover_re.htm#wp1180145) kapağını çıkarın. Bkz. Bilgisayarın Kapağını Takma.
- 3. Release the card retention bracket by lifting the card retention release lever up.
- 4. Destek dirseğini kaldırın (bkz. Destek Dirseğ[ini Yerine Takma](file:///C:/data/systems/STD540s/tr/SM/bracket_.htm#wp1180145)).
- 5. Bir kart yuvası açıklığı oluşturmak için dolgu dirseğini çıkarın.
- <span id="page-7-1"></span>6. Kartları takmak üzere hazırlayın. Aşağıdakiler hakkında bilgi almak için kartla birlikte gelen belgelere bakın:
	- l Kartı yapılandırma ve özelleştirme.
	- l Dahili bağlantıları yapma.

#### 7. Kartı konektörle hizalayın.

**NOT:** Bir PCI Express kartı x16 konektöre takıyorsanız, koruma yuvasının koruma tırnağıyla hizalanmasını sağlayın.

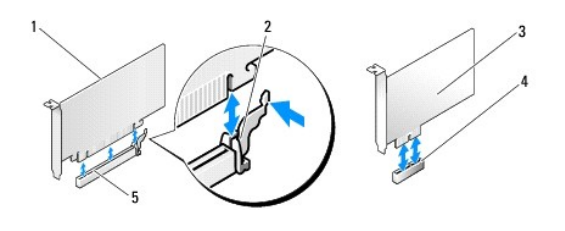

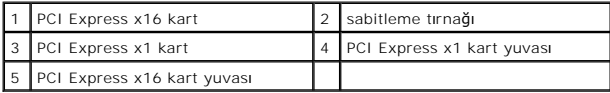

8. Kartı konektöre yerleştirin ve sıkıca yerine bastırın. Kartın yuvaya tam olarak oturduğundan emin olun.

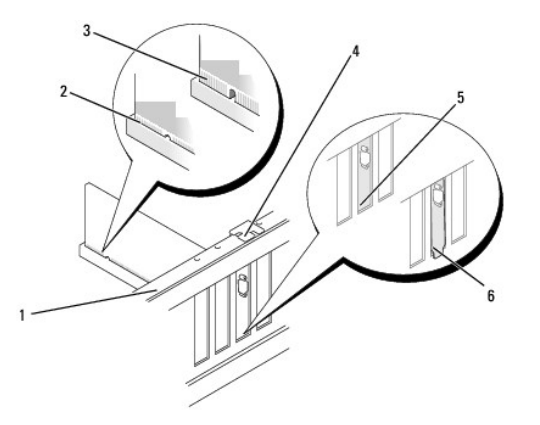

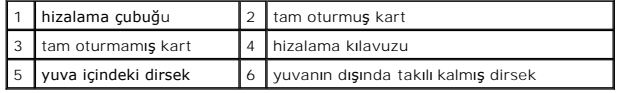

9. Destek dirseğini sabitleyin ve sonra aşağıdakileri dikkate alarak, kart sabitleme dirseğini yerine oturacak şekilde bastırın:

l Kılavuz kelepçe kılavuz çentikle hizalanmış olmalıdır.

- l Tüm kartların ve dolgu dirseklerinin üst kısımları hizalama çubuğuyla hizalı olmalıdır.
- l Kartın üst tarafındaki çentik veya dolgu dirseği, hizalama kılavuzunun çevresine oturmalıdır.

<span id="page-8-1"></span>**DİKKAT:** Kart kablolarını kartların üzerinden ya da arkasından geçirmeyin. Kartların üzerinden geçirilen kablolar bilgisayar kapağının doğru bir şekilde kapanmasını önleyebilir ve ekipmana zarar verebilir.

10. Varsa, karta bağlanması gereken tüm kabloları takın.

Kartın kablo bağlantıları hakkında bilgiler için kartın belgelerine bakın.

11. Bilgisayar kapağını yerine yerleştirin, bilgisayarı ve aygıtları yeniden elektrik prizine takın ve açın.

12. Kurulumu tamamlamak için bkz. [Bir PCI/PCI Express Kart](#page-8-0)ı Çıkarıldıktan veya Takıldıktan Sonra Bilgisayarınızı Yapılandırma.

# <span id="page-8-0"></span>**Bir PCI/PCI Express Kartı Çıkarıldıktan veya Takıldıktan Sonra Bilgisayarınızı Yapılandırma**

**NOT**: Konektörlerin yeri hakkında bilgi için bkz. *Kurulum Kılavuzu.* Kartınızın sürücülerini ve yazılımnı yükleme hakkında bilgi için bkz. kartla birlikte gelen<br>dokümantasyon.

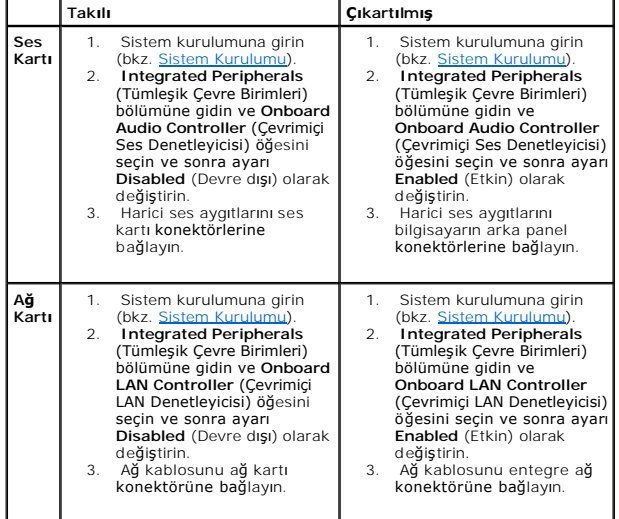

# <span id="page-9-0"></span> **Pil Değiştirme**

**Dell Studio™ Slim 540s Servis Kılavuzu** 

- UYARI : Bilgisayarınızın içinde çalışmadan önce, bilgisayarınızla birlikte verilen güvenlik bilgilerini okuyun. Ek güvenlik en iyi uygulama bilgileri<br>için www.dell.com/regulatory\_compliance adresindeki Regulatory Complianc
- UYARI: Hatalı bir şekilde takılırsa yeni pil patlayabilir. Pili yalnı**zca üretici tarafından önerilen tiple ya da dengi ile değ**iştirin. Kullanılmış pilleri<br>ür**eticinin yönergelerine uygun olarak atı**n.
- <span id="page-9-2"></span>1. Adı[m 10](#page-9-1) içinde doğru ayarları geri yükleyebilmek için sistem kurulumundaki tüm ekranları kaydedin (bkz. [Sistem Kurulumu\)](file:///C:/data/systems/STD540s/tr/SM/sys_setu.htm#wp1001678).
- 2. Ba[şlamadan Önce](file:///C:/data/systems/STD540s/tr/SM/before.htm#wp1180146) bölümündeki yordamları izleyin.
- 3. [Bilgisayar](file:///C:/data/systems/STD540s/tr/SM/cover_re.htm#wp1180145)ın kapağını çıkarın (bkz. Bilgisayarın Kapağını Takma).
- 4. Pil soketini bulun (bkz. Sistem Kartı Bileşenleri).
- **DIKKAT:** Pili soketinden keskin olmayan bir nesneyle kanı**rtarak ç**ıkartacaksanız nesnenin sistem kartına değmemesine dikkat edin. Pili kanırtarak<br>**çıkartmadan önce nesnenin pil ve yuva arası**na girmiş olduğundan emin olu sistem kartına zarar verebilirsiniz.

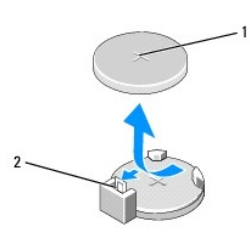

#### 1 pil (pozitif taraf) 2 pil çıkarma kolu

- 5. Pil çıkarma kolunu pilden uzağa doğru dikkatli bir şekilde bastırarak pilin yerinden çıkmasını sağlayın.
- 6. Pili sistemden çıkarın ve uygun şekilde atın.
- 7. "+" yazılı yüzü yukarı gelecek şekilde yeni pili sokete yerleştirin ve pili yerine bastırın.

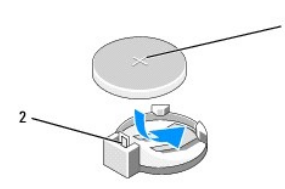

## 1 pil (pozitif taraf) 2 pil çıkarma kolu

- 8. Bilgisayarın kapağını takın (bkz. Bilgisayarın Kapağını Takma).
- 9. Bilgisayarınızı ve aygıtlarınızı elektrik prizlerine bağlayın ve açın.
- <span id="page-9-1"></span>10. Sistem kurulumuna girin (bkz. [Sistem Kurulumu\)](file:///C:/data/systems/STD540s/tr/SM/sys_setu.htm#wp1001678) ve adı[m 1](#page-9-2) konumuna kaydettiğiniz ayarları geri yükleyin.

# <span id="page-10-0"></span> **Bilgisayarın Kapağını Takma**

**Dell Studio™ Slim 540s Servis Kılavuzu** 

UYARI : Bilgisayarınızın içinde çalışmadan önce, bilgisayarınızla birlikte verilen güvenlik bilgilerini okuyun. Ek güvenlik en iyi uygulama bilgileri<br>için www.dell.com/regulatory\_compliance adresindeki Regulatory Complianc

UYARI: **Elektrik çarpması, dönen fanlardan yaralanma veya diğ**er beklenmedik yaralanma risklerine kar**şı korunmak için kapağı açmadan önce**<br>her zaman bilgisayarın fi**şini elektrik prizinden çı**karın.

**DİKKAT:** Kapak çıkarıldığında sistemi desteklemek için yeterli alanın bulunduğundan emin olun; masaüstü alanından en az 30 cm (1 ft).

- 1. Ba[şlamadan Önce](file:///C:/data/systems/STD540s/tr/SM/before.htm#wp1180146) bölümündeki yordamları uygulayın.
- 2. Bilgisayar kapağı yukarı gelecek şekilde bilgisayarınızı yan yatırın.
- 3. Düz uçlu tornavida kullanarak, kapağı sabitleyen iki vidayı çıkarın.

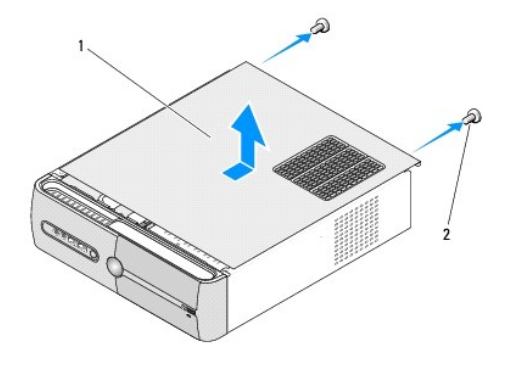

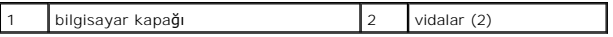

- 4. Bilgisayarın kapağını, bilgisayarın önünden arkasına doğru kaydırın ve kaldırarak çıkarın.
- 5. Kapağı güvenli bir yere koyun.
- 6. Bilgisayarın kapağını yerine takmak için, kapağın alt tarafındaki tırnakları, bilgisayarın kenarında bulunan yuvalarla hizalayın.
- 7. Bilgisayarın kapağını bastırın ve yerine tam olarak oturuncaya dek kapağı bilgisayarın önüne doğru kaydırın.
- 8. Kapağı sabitleyen iki vidayı yerine takın.

### <span id="page-11-0"></span>**İşlemciyi Değiştirme Dell Studio™ Slim 540s Servis Kılavuzu**

UYARI : Bilgisayarınızın içinde çalışmadan önce, bilgisayarınızla birlikte verilen güvenlik bilgilerini okuyun. Ek güvenlik en iyi uygulama bilgileri<br>için www.dell.com/regulatory\_compliance adresindeki Regulatory Complianc

0 **DIKKAT:** Donanı**m ç**ıkarma ve takma konusunu bilmiyorsanız aşağıdaki adımları gerçekleştirmeyin. Bu adımların hatalı bir şekilde gerçekleştirilmesi sistem<br>kartınıza zarar verebilir. Teknik yardım almak amacıyla Dell ile b

1. Ba[şlamadan Önce](file:///C:/data/systems/STD540s/tr/SM/before.htm#wp1180146) bölümündeki yordamları uygulayın.

2. Bilgisayarın kapağını çıkarın (bkz. [Bilgisayar](file:///C:/data/systems/STD540s/tr/SM/cover_re.htm#wp1180145)ın Kapağını Takma).

UYARI: Plastik bir koruma plakasının olmasına rağmen, ısı emici düzeneği normal çalışma sırasında çok sıcak olabilir. Dokunmadan önce **soğuması için yeterli zaman geçtiğinden emin olun.** 

3. Güç kablolarını, sistem kartı üzerindeki ATX\_POWER ve ATX\_CPU konektörlerinden (bkz. [Sistem Kart](file:///C:/data/systems/STD540s/tr/SM/techov.htm#wp1195813)ı Bileşenleri) çıkarın.

4. İşlemci fanını ve ısı emici aksamını çıkarın (bkz. İslemci Fanını ve Is[ı Emici Düzeneğ](file:///C:/data/systems/STD540s/tr/SM/fan.htm#wp1190217)i Değiştirme)

**NOT:** Yeni işlemci için yeni bir ısı emici gerekmiyorsa, işlemciyi yerine yerleştirdiğinizde orijinal ısı emici düzeneği yeniden kullanın.

- 5. Tutucu tırnaktan serbest kalmasını sağlamak için serbest bırakma koluna bastırın ve aşağı ve dışarı doğru itin.
- 6. İşlemci kapağını açın.

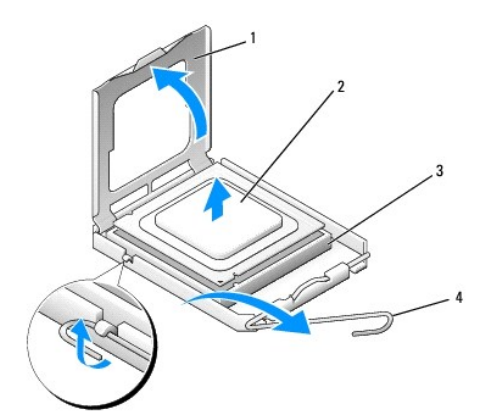

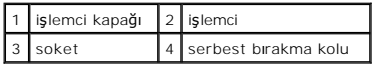

7. Soketten çıkarmak için işlemciyi kaldırın, güveni ve sağlam bir yere koyun.

Soketin yeni işlemciye hazır olması için serbest bırakma kolunu serbest konumda bırakın.

**DİKKAT:** İşlemciyi yerine yerleştirirken soket içindeki pimlerin hiçbirine dokunmayın veya herhangi bir nesnenin soketteki pimlerin üzerine düşmesine izin vermeyin.

**DİKKAT:** Bilgisayarın arkasındaki boyanmamış metal yüzeye dokunarak kendinizi topraklayın.

**DİKKAT:** İşlemciye ve açtığınızda bilgisayara kalıcı bir hasar vermemek için işlemciyi yuvaya doğru bir şekilde yerleştirmelisiniz.

**DİKKAT:** Soket pinleri hassastır. Zarar vermemek için, işlemcinin soketle doğru bir şekilde hizalandığından emin olun ve işlemciyi takarken aşırı bir güç kullanmayın. Sistem kartındaki pinlere dokunmamaya ve bunları eğmemeye dikkat edin.

8. Yeni işlemcinin paketini açın, işlemcinin alt tarafına dokunmamaya dikkat edin.

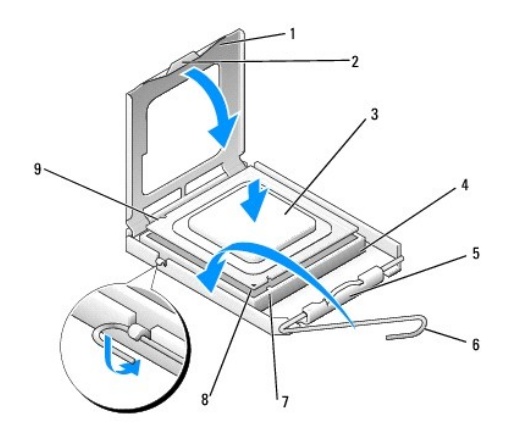

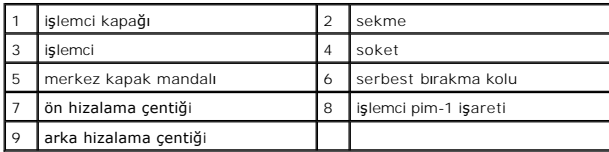

9. Soketteki serbest bırakma kolu tam olarak uzatılmamışsa bu konuma getirin.

10. İşlemci üzerindeki ön ve arka hizalama çentiklerini, soket üzerindeki ön ve arka hizalama çentikleriyle hizalayın.

11. İşlemcinin ve soketin pim-1 köşelerini hizalayın.

**DİKKAT:** Zarar vermemek için, işlemcinin soketle doğru bir şekilde hizalandığından emin olun ve işlemciyi takarken aşırı bir güç kullanmayın.

12. İşlemciyi sokete hafifçe yerleştirin ve doğru şekilde konumlandırıldığından emin olun.

13. İşlemci sokete tam olarak oturduğunda işlemci kapağını kapatın.

İşlemci kapağı üzerindeki tırnağın, soket üzerindeki merkez kapak mandalı altında konumlandırıldığından emin olun.

- 14. Soket serbest bırakma kolunu sokete doğru döndürün ve işlemciyi sabitlemek için yerine oturtun.
- 15. Isı emicisinin altından termal gresi temizleyin.

**DİKKAT:** Yeni termal gres uyguladığınızdan emin olun. Yeni termal gres en uygun işlemci performansı için bir gereklilik olan yeterli termal birleştirmeyi<br>sağlamak için önemlidir.

- 16. İşlemcinin üzerine gerektiği kadar yeni termal gres uygulayın.
- 17. İşlemci fanını ve ısı emici düzeneği yerine takın (bkz. *İslemci Fanını ve Is[ı Emici Düzeneğ](file:///C:/data/systems/STD540s/tr/SM/fan.htm#wp1190217)i Değiştirme*).

**DİKKAT:** İşlemci fanı ve ısı emici düzeneğin doğru şekilde oturduğundan ve sağlam olduğundan emin olun.

- 18. Sistem kartı üzerindeki, ATX\_POWER ve ATX\_CPU konektörlerinin (bkz. [Sistem Kart](file:///C:/data/systems/STD540s/tr/SM/techov.htm#wp1195813)ı Bileşenleri) güç kablolarını takın.
- 19. [Bilgisayar](file:///C:/data/systems/STD540s/tr/SM/cover_re.htm#wp1180145)ın kapağını takın (bkz. Bilgisayarın Kapağını Takma).
- 20. Bilgisayarınızı ve aygıtlarınızı elektrik prizlerine bağlayın ve açın.

#### <span id="page-13-0"></span> **Sürücüleri Değiştirme Dell Studio™ Slim 540s Servis Kılavuzu**

- **O** [Sabit Sürücüyü Değ](#page-13-1)iştirme
- [Optik Sürücüyü Değ](#page-14-0)iştirme
- Ortam Kartı [Okuyucusunu De](#page-15-0)ğiştirme **•** [FlexDock'u yerine takma](#page-17-0)
- 
- [FlexBay/FlexDock Ay](#page-18-0)ırma Metal Plakasını Çıkarma [FlexBay/FlexDock Sürücü Yuvası](#page-18-1)nı Yeniden Takma
- 

**UYARI: Bilgisayarınızın içinde çalışmadan önce, bilgisayarınızla birlikte verilen güvenlik bilgilerini okuyun. Ek güvenlik en iyi uygulama bilgileri**   $\triangle$ **için www.dell.com/regulatory\_compliance adresindeki Regulatory Compliance (Yasal Uygunluk) Ana Sayfasına bakın.** 

**NOT:** Sistem IDE cihazlarını desteklemez.

**NOT:** 3,5 inç Ortam Kart Okuyucusu, sabit sürücü taşıyıcısının yerine kullanılamaz.

# <span id="page-13-1"></span>**Sabit Sürücüyü Değiştirme**

**DİKKAT:** Saklamak istediğiniz veriler içeren bir sabit sürücüyü değiştiriyorsanız, bu yordama başlamadan önce verilerinizi yedekleyin.

- 1. Ba[şlamadan Önce](file:///C:/data/systems/STD540s/tr/SM/before.htm#wp1180146) bölümündeki yordamları izleyin.
- 2. [Bilgisayar](file:///C:/data/systems/STD540s/tr/SM/cover_re.htm#wp1180145)ın kapağını çıkarın (bkz. Bilgisayarın Kapağını Takma).
- 3. Güç ve veri kablolarını sabit sürücüden çıkarın.

**NOT: Sabit sürücüyü hemen takmayacaksanı**z, veri kablosunun diğer ucunu sistem kart**ından ç**ıkarın ve yan tarafa koyun. Veri kablosunu daha<br>**sonra bir sabit sürücü takmak için kullanabilirsiniz.** 

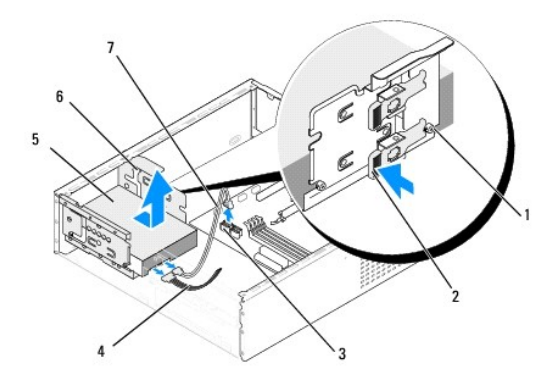

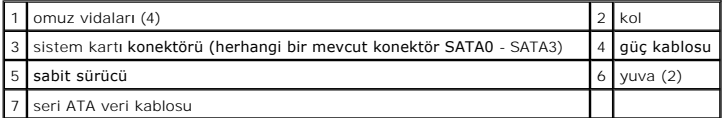

4. Sabit sürücü yuvasının yanındaki kolu bastırın ve sürücüyü dışarı doğru kaydırıp kaldırarak kasadan çıkarın.

**NOT:** Bu sürücünün çıkarılması sürücü yapılandırmasını değiştirirse, değişikliklerin sistem kurulumu üzerinde de yapıldığından emin olmanız gereklidir. Bilgisayarınızı yeniden başlattığınızda, sistem kurulumuna girin (bkz. <u>Sistem Kurulumu</u>), ardından sistem kurulumunun "Sürücüler"<br>bölümüne gidin ve **0 ile 3 arası Sürücü** altında Sürücüyü doğru yapılandırmaya

**DİKKAT:** Sabit sürücüyü çıkartırken veya değiştirirken sabit sürücü devre kartının çizilmediğinden emin olun.

5. Sabit sürücüyü değiştirmek için, sürücünün bilgisayarınız için yapılandırıldığından emin olmak üzere sürücü belgelerine bakın.

- <span id="page-14-1"></span>6. Dört omuz vidasını sabit sürücüye sabitleyin.
- 7. Güç ve veri kablolarını sabit sürücüye bağlayın.
- 8. Güç ve veri kablolarını sistem kartına bağlayın.
- 9. Sabit sürücüdeki omuz vidalarını, sabit sürücü yuvasındaki yuvalarla hizalayıp sabit sürücüyü sabit sürücü yuvasına yerleştirin.
- 10. Yerine tam olarak oturana dek sabit sürücüyü yuvasına kaydırın.
- 11. Tüm kabloların doğru bir şekilde bağlanmasını ve sıkı bir şekilde yerine oturmasını sağlayın.
- 12. Bilgisayarın kapağını takın (bkz. Bilgisayarın Kapağını Takma).
- 13. Bilgisayarınızı ve aygıtlarınızı elektrik prizlerine bağlayın ve açın.

# <span id="page-14-0"></span>**Optik Sürücüyü Değiştirme**

- 1. Ba[şlamadan Önce](file:///C:/data/systems/STD540s/tr/SM/before.htm#wp1180146) bölümündeki yordamları izleyin.
- 2. [Bilgisayar](file:///C:/data/systems/STD540s/tr/SM/cover_re.htm#wp1180145)ın kapağını çıkarın (bkz. Bilgisayarın Kapağını Takma).
- 3. Ön paneli çıkarın (bkz. [Ön Paneli Değ](file:///C:/data/systems/STD540s/tr/SM/front.htm#wp1187708)iştirme).

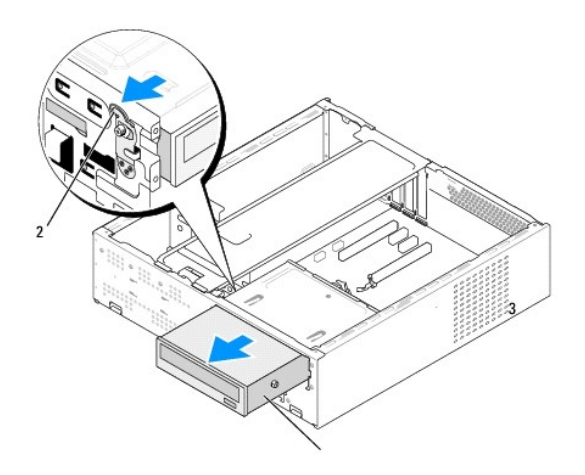

1 optik sürücü 2 kol

4. Optik sürücünün arkasındaki güç kablosunu ve veri kablosunu çıkarın.

**NOT:** Bilgisayarını**zdan sadece optik sürücünüzü çı**karıyorsanız ve o anda takmayacaksanız, veri kablosunu sistem kart**ından çı**karıp yanda bir yere<br>koyun.

- 5. Optik sürücüyü serbest bırakmak için kolu dikkatlice çekin.
- 6. Optik sürücüyü bilgisayarın önünden dışarı doğru itin ve kaydırın.
- 7. Optik sürücüyü yerine takmak için, optik sürücü üzerinde dört omuz vidasını sabitleyin.

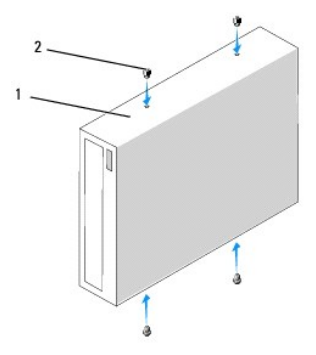

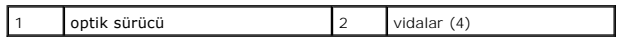

8. Optik sürücünün omuz vidalarını, optik sürücü yuvasındaki boşluklarla hizalayın.

9. Optik sürücüyü yerine oturuncaya kadar dikkatlice kaydırın.

10. Güç ve veri kablolarını optik sürücüye bağlayın.

- 11. Güç ve veri kablolarını sistem kartına bağlayın.
- 12. Ön paneli yerine yerleştirin (bkz. [Ön Paneli Değ](file:///C:/data/systems/STD540s/tr/SM/front.htm#wp1187708)iştirme).
- 13. [Bilgisayar](file:///C:/data/systems/STD540s/tr/SM/cover_re.htm#wp1180145)ın kapağını takın (bkz. Bilgisayarın Kapağını Takma).
- 14. Bilgisayarınızı ve aygıtları elektrik prizine bağlayın ve açın.

**NOT:** Yeni bir sürücü taktıysanız, sürücünün çalışması için gerekli olan yazılımı kurma hakkındaki yönergeler için sürücüyle birlikte gelen belgelere bakın.

# <span id="page-15-0"></span>**Ortam Kartı Okuyucusunu Değiştirme**

- 1. Ba[şlamadan Önce](file:///C:/data/systems/STD540s/tr/SM/before.htm#wp1180146) bölümündeki yordamları izleyin.
- 2. [Bilgisayar](file:///C:/data/systems/STD540s/tr/SM/cover_re.htm#wp1180145)ın kapağını çıkarın (bkz. Bilgisayarın Kapağını Takma).
- 3. Ön paneli çıkarın (bkz. [Ön Paneli Değ](file:///C:/data/systems/STD540s/tr/SM/front.htm#wp1187708)iştirme).
- 4. Optik sürücüyü çıkarın (bkz. [Optik Sürücüyü Değ](#page-14-0)iştirme).

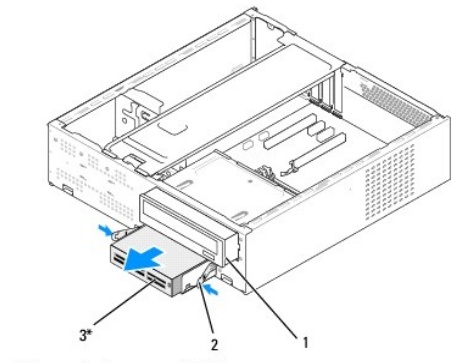

\* Tüm bilgisayarlarda mevcut değildir.

#### 1 optik sürücü | 2 | yaylı kelepçe | 3 | Ortam Kart Okuyucusu

- 5. Ortam Kartı Okuyucusunun arkasından ve sistem kartındaki dahili USB konektöründen (F\_USB5) FlexBay USB kablosunu ve güç kablosunu çıkarın (bkz. Kartı Bilesenleri)
- 6. İki yaylı kelepçeyi bastırın ve FlexBay yuvasındaki Ortam Kartı Okuyucusunu FlexBay sürücü kafesiyle birlikte kaydırarak çıkarın.
- 7. FlexBay sürücü kafesindeki, Ortam Kartı Okuyucusunu tutan iki vidayı çıkarın.
- 8. Ortam Kartı Okuyucusunu FlexBay sürücü kafesinden ayırmak için kaldırın.

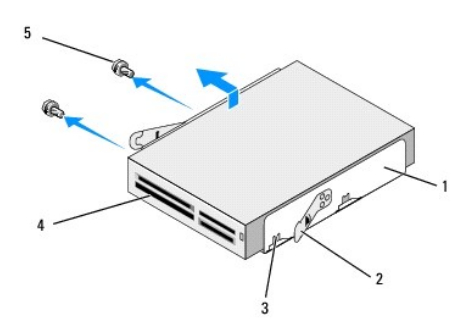

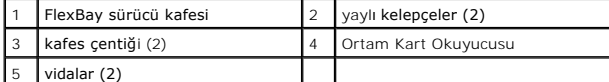

- 9. Ortam Kartı Okuyucusunu yeniden takmıyorsanız:
	- a. Optik sürücüyü yerine takın (bkz. [Optik Sürücüyü Değ](#page-14-0)iştirme).
	- b. FlexBay sürücü yuvasını yeniden takın.
	- c. Ön paneli yerine takın (bkz. [Ön Paneli Değ](file:///C:/data/systems/STD540s/tr/SM/front.htm#wp1187708)iştirme).
	- d. Bilgisayarın kapağını takın (bkz. Bilgisayarın Kapağını Takma).
- 10. Yeni bir Ortam Kartı Okuyucusu takıyorsanız, Ortam Kartı Okuyucusunu paketinden çıkarın.
- 11. FlexBay sürücü paneli yuvasını çıkarın (bkz. [FlexBay/FlexDock Sürücü Yuvası](#page-18-1)nı Yeniden Takma).
- 12. İki yaylı kelepçeyi bastırın ve FlexBay sürücü kafesini sistemin önünden dışarı doğru kaydırarak çıkarın.
- 13. Ortam Kartı Okuyucusunu FlexBay sürücü kafesine yerleştirin ve kafes çentiğini Ortam Kartı Okuyucusundaki çentik delikleriyle hizalamak için kart okuyucuyu kafes çentiğine doğru kaydırın.
- 14. Ortam Kartı Okuyucusundaki iki vida deliğini FlexBay sürücü kafesiyle hizalayın.
- 15. Ortam Kartı Okuyucusunu FlexBay sürücü kafesine sabitlemek için iki vidayı sıkın.
- 16. Yerine oturuncaya kadar, FlexBay sürücü kafesini Ortam Kartı Okuyucusu ile birlikte FlexBay yuvasının içine doğru kaydırın.

**NOT:** FlexBay kablosu bağlanmadan önce Ortam Kart Okuyucusunun takılmasını sağlayın.

- 17. FlexBay USB kablosunu Ortam Kartı Okuyucusunun arkasına ve sistem kart[ındaki dahili USB konektörüne \(F\\_USB5\) bağ](file:///C:/data/systems/STD540s/tr/SM/techov.htm#wp1195813)layın (bkz. Sistem Kartı Bilesenleri).
- 18. Optik sürücüyü yerine takın (bkz. [Optik Sürücüyü Değ](#page-14-0)iştirme).
- 19. Ön paneli takın (bkz. [Ön Paneli Değ](file:///C:/data/systems/STD540s/tr/SM/front.htm#wp1187708)iştirme).
- 20. [Bilgisayar](file:///C:/data/systems/STD540s/tr/SM/cover_re.htm#wp1180145)ın kapağını takın (bkz. Bilgisayarın Kapağını Takma).
- 21. Bilgisayarınızı ve aygıtlarınızı elektrik prizlerine bağlayın ve açın.

# <span id="page-17-0"></span>**FlexDock'u yerine takma**

- 1. Ba[şlamadan Önce](file:///C:/data/systems/STD540s/tr/SM/before.htm#wp1180146) bölümündeki yordamları izleyin.
- 2. [Bilgisayar](file:///C:/data/systems/STD540s/tr/SM/cover_re.htm#wp1180145)ın kapağını çıkarın (bkz. Bilgisayarın Kapağını Takma).
- 3. Ön paneli çıkarın (bkz. [Ön Paneli Değ](file:///C:/data/systems/STD540s/tr/SM/front.htm#wp1187708)iştirme).
- 4. Optik sürücüyü çıkarın (bkz. [Optik Sürücüyü Değ](#page-14-0)iştirme).

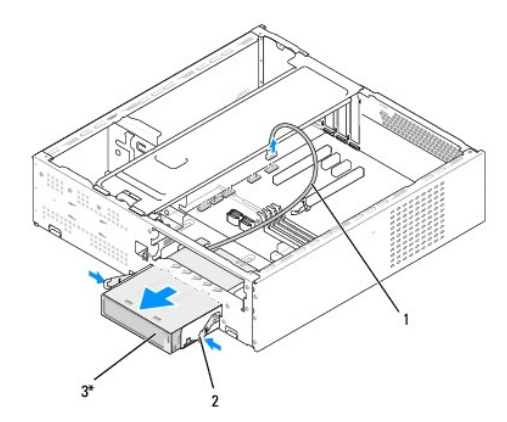

\* Tüm bilgisayarlarda mevcut değildir.

# 1 FlexDock kablosu 2 yaylı kelepçe 3 FlexDock

5. FlexDock USB kablosunu, FlexDock'un arkasından ve sistem kartındaki dahili USB konektöründen (F\_USB1) çıkarın (bkz. [Sistem Kart](file:///C:/data/systems/STD540s/tr/SM/techov.htm#wp1195813)ı Bileşenleri).

6. İki yaylı kelepçeyi bastırın ve FlexDock'u FlexDock sürücü kafesi ile birlikte FlexDock yuvasından dışarı doğru kaydırın.

- 7. FlexDock sürücü kafesinde FlexDock'u tutan iki vidayı çıkarın.
- 8. FlexDock'u FlexDock sürücü kafesinden ayırmak için kaldırın.

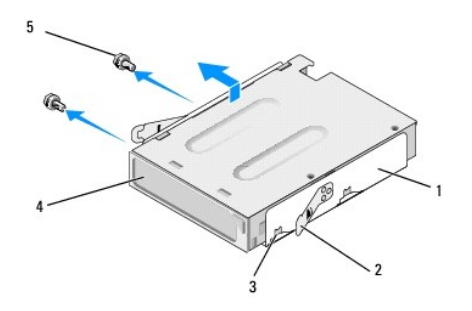

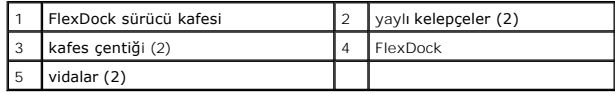

9. FlexDock'u yeniden takmıyorsanız:

a. Optik sürücüyü yerine takın (bkz. [Optik Sürücüyü Değ](#page-14-0)iştirme).

- <span id="page-18-2"></span>b. FlexBay/FlexDock sürücü yuvasını yeniden takın.
- c. Ön paneli yerine takın (bkz. [Ön Paneli Değ](file:///C:/data/systems/STD540s/tr/SM/front.htm#wp1187708)iştirme).
- d. Bilgisayarın kapağını takın (bkz. Bilgisayarın Kapağını Takma).
- 10. Yeni bir FlexDock takıyorsanız, FlexDock'u paketinden çıkarın.
- 11. FlexBay/FlexDock sürücü yuvasını çıkarın (bkz. [FlexBay/FlexDock Sürücü Yuvası](#page-18-1)nı Yeniden Takma).
- 12. İki yaylı kelepçeyi bastırın ve FlexDock sürücü kafesini sistemin önünden dışarı doğru kaydırın.
- 13. FlexDock'u FlexDock sürücü kafesine yerleştirin ve kafes çentiğini FlexDock'taki çentik delikleriyle hizalamak için FlexDock'u kafes çentiğine doğru kaydırın.
- 14. FlexDock'taki iki vida deliğini FlexDock sürücü kafesiyle hizalayın.
- 15. FlexDock'u FlexDock sürücü kafesine sabitlemek için iki vidayı yerine takın.
- 16. Yerine oturuncaya kadar, FlexDock sürücü kafesini FlexDock ile birlikte FlexDock yuvasının içine doğru kaydırın.

**NOT:** FlexDock kablosunu bağlamadan önce FlexDock'un takıldığından emin olun.

- 17. FlexDock USB kablosunu FlexDock'un arkasına ve sistem kartındaki dahili USB konektörüne (F\_USB1) bağlayın (bkz. [Sistem Kart](file:///C:/data/systems/STD540s/tr/SM/techov.htm#wp1195813)ı Bilesenleri).
- 18. Optik sürücüyü yerine takın (bkz. [Optik Sürücüyü Değ](#page-14-0)iştirme).
- 19. Ön paneli takın (bkz. [Ön Paneli Değ](file:///C:/data/systems/STD540s/tr/SM/front.htm#wp1187708)iştirme).
- 20. Bilgisayarın kapağını takın (bkz. Bilgisayarın Kapağını Takma).
- 21. Bilgisayarınızı ve aygıtlarınızı elektrik prizlerine bağlayın ve açın.

# <span id="page-18-0"></span>**FlexBay/FlexDock Ayırma Metal Plakasını Çıkarma**

Yıldız tornavidanın ucunu ayırma metal plakasındaki yuvayla hizalayın ve metal plakayı kırmak ve çıkarmak için tornavidayı dışa doğru döndürün.

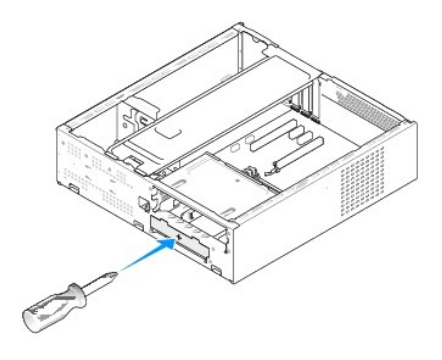

<span id="page-18-1"></span>**FlexBay/FlexDock Sürücü Yuvasını Yeniden Takma** 

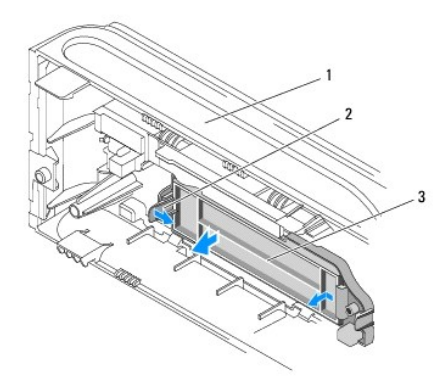

## 1 ön panel 2 FlexBay sürücü yuvası kolu 3 FlexBay sürücü yuvası

- 1. Ön paneli çıkarın (bkz. [Ön Paneli Değ](file:///C:/data/systems/STD540s/tr/SM/front.htm#wp1187708)istirme).
- 2. Kilidi açmak için FlexBay sürücü yuvası kolunu dikkatlice dışarı doğru bastırın.
- 3. FlexBay sürücü yuvasını ön panelden dışarı doğru çekerek çıkarın.
- 4. FlexBay sürücü yuvasını yerine takmak için, FlexBay sürücü yuvasını yerine hizalayın.
- 5. Yuva kolunu yerine oturuncaya kadar ön panele doğru bastırın.

**DİKKAT:** FCC düzenlemeleriyle uyum sağlamak için FlexBay sürücüsü bilgisayardan her çıkarıldığında FlexBay sürücü yuvasını yerine yerleştirmeniz önerilir.

#### <span id="page-20-0"></span> **Fanları Değiştirme Dell Studio™ Slim 540s Servis Kılavuzu**

[Kasa Fan](#page-20-1)ını Değiştirme

#### **O** İslemci Fanını ve Is[ı Emici Düzeneğ](#page-20-2)i Değiştir

UYARI : Bilgisayarınızın içinde çalışmadan önce, bilgisayarınızla birlikte verilen güvenlik bilgilerini okuyun. Ek güvenlik en iyi uygulama bilgileri<br>için www.dell.com/regulatory\_compliance adresindeki Regulatory Complianc

UYARI: **Elektrik çarpması, dönen fanlardan yaralanma veya diğ**er beklenmedik yaralanma risklerine kar**şı korunmak için kapağı açmadan önce**<br>her zaman bilgisayarın fi**şini elektrik prizinden çı**karın.

# <span id="page-20-1"></span>**Kasa Fanını Değiştirme**

**DİKKAT:** Kasa fanını çıkardığınızda fan bıçaklarına dokunmayın. Bu, fana zarar verebilir.

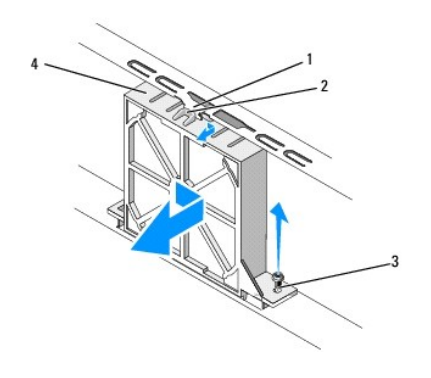

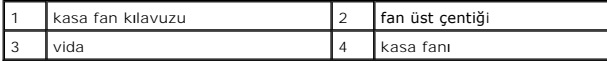

- 1. Ba[şlamadan Önce](file:///C:/data/systems/STD540s/tr/SM/before.htm#wp1180146) bölümündeki yordamları izleyin.
- 2. [Bilgisayar](file:///C:/data/systems/STD540s/tr/SM/cover_re.htm#wp1180145)ın kapağını çıkarın (bkz. Bilgisayarın Kapağını Takma).
- 3. Kasa fan kablosu ile sistem kartı konektörü bağlantısını kesin (SYS\_FAN1).
- 4. Kasa fanını kasaya sabitleyen vidayı çıkarın.
- 5. Kasa fanını kasadan kaydırın ve çekerek çıkarın.
- 6. Kasa fanını değiştirmek için, fan üst çentiğini kasa fan kılavuzuyla hizalayın ve kasa fanını kasaya doğru bastırın.
- 7. Kasa fanını yerine kaydırın.
- 8. Kasa fanını kasaya sabitleyen vidayı yerine takın.
- 9. Kasa fanı kablosunu sistem kartı konektörüne bağlayın (SYS\_FAN1).
- 10. Bilgisayarın kapağını takın (bkz. Bilgisayarın Kapağını Takma).

## <span id="page-20-2"></span>**İşlemci Fanını ve Isı Emici Düzeneği Değiştirme**

UYARI: Plastik bir koruma plakasının olmasına rağmen, ısı <mark>emici fan düzeneği normal çalış</mark>ma sıras**ında çok sıcak olabilir. Dokunmadan önce**<br>soğumas**ı için yeterli zaman geçti**ğinden emin olun.

**DİKKAT:** İşlemci fanını ve ısı emici düzeneği çıkardığınızda fan bıçaklarına dokunmayın. Bu, fana zarar verebilir.

**DİKKAT:** Isı emicili işlemci fanı tek bir birimdir. Fanı ayrı olarak çıkarmaya çalışmayın.

- 1. Ba[şlamadan Önce](file:///C:/data/systems/STD540s/tr/SM/before.htm#wp1180146) bölümündeki yordamları izleyin.
- 2. [Bilgisayar](file:///C:/data/systems/STD540s/tr/SM/cover_re.htm#wp1180145)ın kapağını çıkarın (bkz. Bilgisayarın Kapağını Takma).
- 3. İşlemci fan kablosunu sistem kartındaki CPU\_FAN konektöründen çıkarın (bkz. [Sistem Kart](file:///C:/data/systems/STD540s/tr/SM/techov.htm#wp1195813)ı Bileşenleri).
- 4. İşlemci fanı ve ısı emici düzenek üzerinden geçen herhangi bir kabloyu dikkatli bir şekilde hareket ettirin.
- 5. İşlemci fanını ve ısı emici düzeneği sabitleyen dört tutucu vidayı gevşetin ve doğruca yukarı kaldırın.

**NOT:** Bilgisayarınızdaki işlemci fanı ve ısı emici aksamı tam olarak aşağıdaki şekilde gösterildiği gibi olmayabilir.

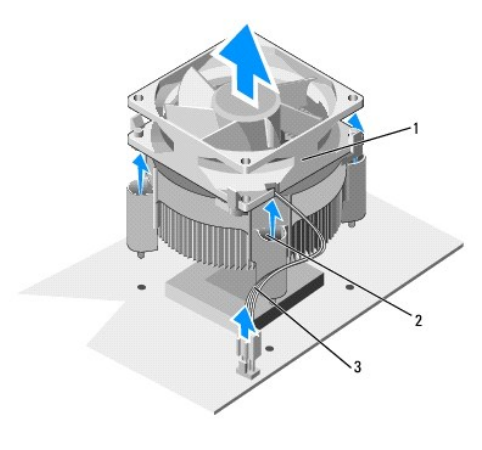

1 işlemci fanı ve ısı emici düzenek 2 tutucu vidalar (4) 3 CPU fan kablosu

6. İşlemci fanını ve ısı emici aksamını yerine takmak için, ısı emicinin altındaki termal gresi temizleyin.

DİKKAT: Yeni termal gres uyguladığınızdan emin olun. Yeni termal gres en uygun işlemci performansı için bir gereklilik olan yeterli termal birleştirmeyi sağlamak için önemlidir.

- 7. İşlemcinin üzerine gerektiği kadar yeni termal gres uygulayın.
- 8. İşlemci fanındaki ve ısı emici aksamındaki tespit vidalarını, sistem kartındaki dört metal vida deliği çıkıntısıyla hizalayın.
- 9. İşlemci fanını ve ısı emici aksamını sabitleyen dört tespit vidasını sıkın.

**NOT:** İşlemci fanı ve ısı emici düzeneğin doğru şekilde oturduğundan ve sağlam olduğundan emin olun.

- 10. İşlemci fanı ve ısı emici düzeneğin kablosunu CPU\_FAN sistem kartı konektörüne bağlayın (bkz. [Sistem Kart](file:///C:/data/systems/STD540s/tr/SM/techov.htm#wp1195813)ı Bileşenleri).
- 11. [Bilgisayar](file:///C:/data/systems/STD540s/tr/SM/cover_re.htm#wp1180145)ın kapağını takın (bkz. Bilgisayarın Kapağını Takma).
- 12. Bilgisayarınızı ve aygıtları elektrik prizine bağlayın ve açın.

# <span id="page-22-0"></span> **Ön Paneli Değiştirme**

**Dell Studio™ Slim 540s Servis Kılavuzu** 

- UYARI : Bilgisayarınızın içinde çalışmadan önce, bilgisayarınızla birlikte verilen güvenlik bilgilerini okuyun. Ek güvenlik en iyi uygulama bilgileri<br>için www.dell.com/regulatory\_compliance adresindeki Regulatory Complianc
- 1. Ba[şlamadan Önce](file:///C:/data/systems/STD540s/tr/SM/before.htm#wp1180146) bölümündeki yordamları izleyin.
- 2. [Bilgisayar](file:///C:/data/systems/STD540s/tr/SM/cover_re.htm#wp1180145)ın kapağını çıkarın (bkz. Bilgisayarın Kapağını Takma).

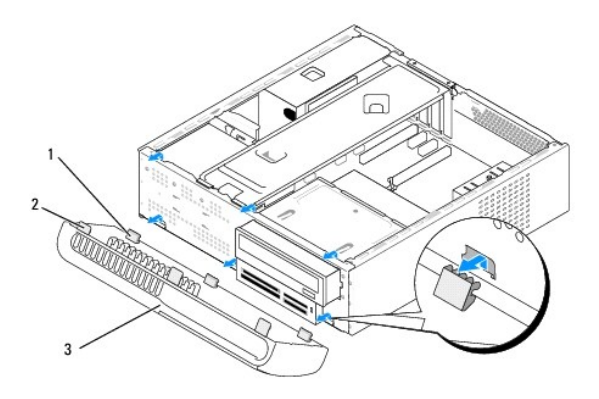

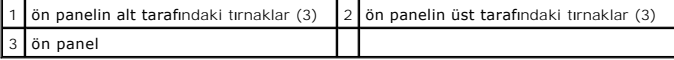

- 3. Ön paneli, bilgisayarın ön kısmından çıkarmak için ön panelin üst tarafındaki tırnakların her seferinde bir tanesini tutun ve kaldırın.
- 4. Ön paneli yerine takmak için, ön panelin alt tarafındaki tırnakları kasadaki ön panel menteşeleriyle hizalayın ve yerleştirin.
- 5. Ön paneli yerine yerleşene kadar bilgisayara doğru döndürün.
- 6. Bilgisayarın kapağını takın (bkz. Bilgisayarın Kapağını Takma).

# <span id="page-23-0"></span> **Ön G/Ç Panelini Takma**

**Dell Studio™ Slim 540s Servis Kılavuzu** 

UYARI : Bilgisayarınızın içinde çalışmadan önce, bilgisayarınızla birlikte verilen güvenlik bilgilerini okuyun. Ek güvenlik en iyi uygulama bilgileri<br>için www.dell.com/regulatory\_compliance adresindeki Regulatory Complianc

- 1. Ba[şlamadan Önce](file:///C:/data/systems/STD540s/tr/SM/before.htm#wp1180146) bölümündeki yordamları izleyin.
- 2. [Bilgisayar](file:///C:/data/systems/STD540s/tr/SM/cover_re.htm#wp1180145)ın kapağını çıkarın (bkz. Bilgisayarın Kapağını Takma).
- 3. Ön paneli çıkarın (bkz. [Ön Paneli Değ](file:///C:/data/systems/STD540s/tr/SM/front.htm#wp1187708)iştirme).
- 4. Tüm genişleme kartlarını çıkartın (bkz. [PCI/PCI Express Kartlar](file:///C:/data/systems/STD540s/tr/SM/cards.htm#wp1190419)ını Değiştirme).

**D<b>İKKAT: Ç**ıkarmadan önce her kablonun yönüne dikkatle bakın, böylece kabloları tekrar doğru geçirdğinizden emin olun. Hatalı geçirilen veya çıkarılmış<br>kablo bilgisayar sorunlarına neden olabilir.

- 5. Sistem kartındaki G/Ç paneline bağlı olan ön panel kablosunu (F\_PANEL), ön panel ses kablosunu (F\_AUDIO) ve ön G/Ç USB kablosunu (F\_USB2) çıkarın.
- 6. G/Ç panelini kasaya bağlayan vidayı çıkartın.
- 7. G/Ç paneli kelepçesini G/Ç paneli kelepçe yuvasından çıkarmak için G/Ç panelini yana kaydırın.
- 8. Mevcut G/Ç panelini bilgisayardan dikkatli bir şekilde çıkartın.

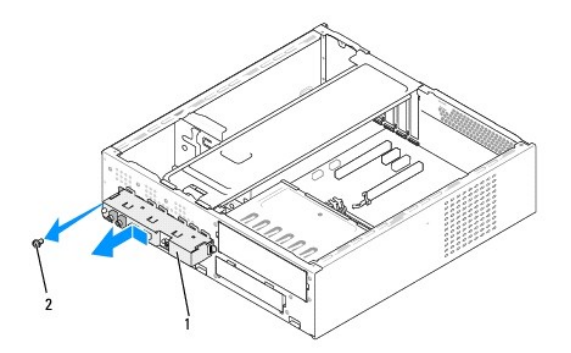

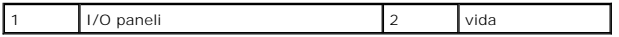

9. Yeni bir G/Ç paneli takmak için, G/Ç paneli tutucusunu G/Ç paneli tutucu yuvasıyla hizalayın ve içine sokun.

- 10. G/Ç panelini kasaya bağlayan vidayı yerine takın.
- 11. Kabloları sistem kartına yeniden bağlayın.
- 12. Tüm genişletme kartlarını yerine takın (bkz. [PCI/PCI Express Kartlar](file:///C:/data/systems/STD540s/tr/SM/cards.htm#wp1190419)ını Değiştirme).
- 13. Ön paneli takın (bkz. [Ön Paneli Değ](file:///C:/data/systems/STD540s/tr/SM/front.htm#wp1187708)iştirme).
- 14. [Bilgisayar](file:///C:/data/systems/STD540s/tr/SM/cover_re.htm#wp1180145)ın kapağını takın (bkz. Bilgisayarın Kapağını Takma).
- 15. Bilgisayarınızı ve aygıtları elektrik prizine bağlayın ve açın.

# <span id="page-25-0"></span> **Bellek Modüllerini Değiştirme**

**Dell Studio™ Slim 540s Servis Kılavuzu** 

UYARI : Bilgisayarınızın içinde çalışmadan önce, bilgisayarınızla birlikte verilen güvenlik bilgilerini okuyun. Ek güvenlik en iyi uygulama bilgileri<br>için www.dell.com/regulatory\_compliance adresindeki Regulatory Complianc

- 1. Ba[şlamadan Önce](file:///C:/data/systems/STD540s/tr/SM/before.htm#wp1180146) bölümündeki yordamları izleyin.
- 2. [Bilgisayar](file:///C:/data/systems/STD540s/tr/SM/cover_re.htm#wp1180145)ın kapağını çıkarın (bkz. Bilgisayarın Kapağını Takma).
- 3. Bellek modüllerini sistem kartına yerleştirin (bkz. [Sistem Kart](file:///C:/data/systems/STD540s/tr/SM/techov.htm#wp1195813)ı Bileşenleri).
- 4. Bellek modülü konektörünün iki ucundaki emniyet klipslerine basın.

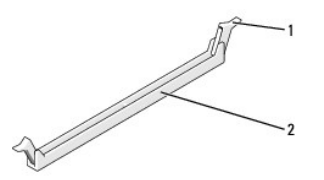

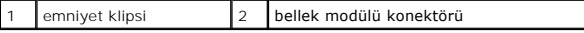

5. Bellek modülünü kavrayın ve yukarı doğru çekin.

Bellek modülünü çıkarmakta zorlanırsanız, modülü konektörden çıkarmak için dikkatlice ileri ve geri iterek gevşetin.

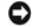

**DİKKAT:** ECC bellek modülleri takmayın.

DIKKAT: Bellek yükeseltme işlemi sırasında orijinal bellek modüllerinizi bilgisayardan çıkarırsanız, bunları elinizde bulunan yeni bellek modüllerinden (bu<br>Aksi takdirde bilgisayarınız doğru bir şekilde başlamayabilir. Öne

**NOT:** PC2-5300 (DDR2 667-MHz) ve PC2-6400 (DDR2 800-MHz) belleklerinden oluşan karışık bi**r çift takarsanız, bellek modülleri takı**lı olan en yavaş bellek<br>**modülünün hızında çalışı**r.

6. Diğer konektörlere bellek modülü takmadan önce, işlemciye en yakın konektör olan DIMM 1 konektörüne tek bir bellek modülü taktığınızdan emin olun.

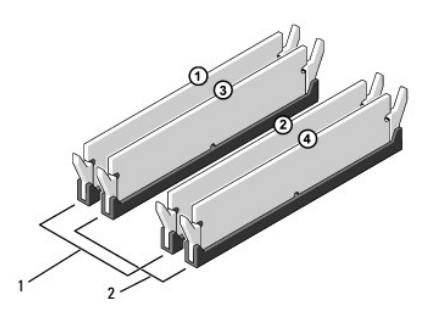

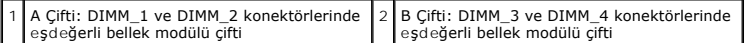

7. Bellek modülünün alt tarafındaki çentiği, konektördeki tırnakla hizalayın.

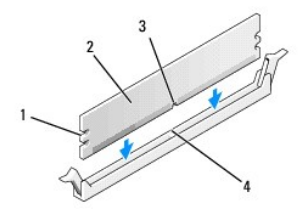

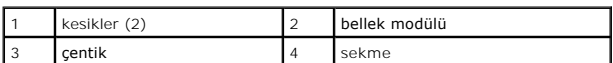

**DİKKAT:** Bellek modülünün zarar görmemesi için, modülün her iki ucuna da eşit güç uygulayarak, konektöre doğru düz bir şekilde bastırın.

8. Bellek modülü yerine tam olarak oturuncaya kadar bellek modülünü konektöre itin.

Bellek modülünü doğru şekilde yerleştirirseniz, emniyet klipsleri bellek modülünün uçlarındaki kesiklere oturur.

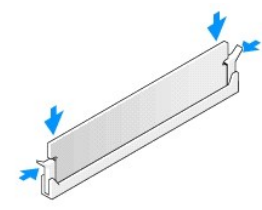

- 9. Bilgisayarın kapağını takın (bkz. Bilgisayarın Kapağını Takma).
- 10. Bilgisayarınızı ve aygıtlarınızı elektrik prizlerine bağlayın ve açın.
- 11. Bellek boyutunun değiştiğini bildiren bir mesaj görüntülenirse, devam etmek için <F1> tuşuna basın.
- 12. Bilgisayarınızda oturum açın.
- 13. Microsoft® Windows® masaüstünüzdeki **Bilgisayarım** simgesini sağ tıklatıp **Özellikler** öğesine basın.
- 14. **Genel** sekmesini tıklatın.
- 15. Belleğin doğru bir şekilde takıldığını doğrulamak için, gösterilen bellek (RAM) boyutunu kontrol edin.

<span id="page-27-0"></span>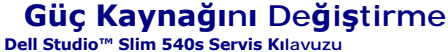

UYARI : Bilgisayarınızın içinde çalışmadan önce, bilgisayarınızla birlikte verilen güvenlik bilgilerini okuyun. Ek güvenlik en iyi uygulama bilgileri<br>için www.dell.com/regulatory\_compliance adresindeki Regulatory Complianc

UYARI: **Elektrik çarpması, dönen fanlardan yaralanma veya diğ**er beklenmedik yaralanma risklerine kar**şı korunmak için kapağı açmadan önce**<br>her zaman bilgisayarın fi**şini elektrik prizinden çı**karın.

**DIKKAT:** Donanı**m ç**ıkarma ve takma konusunu bilmiyorsanız aşağıdaki adımları **gerçekleş**tirmeyin. Bu adımların hatalı bir şekilde uygulanması<br>bilgisayarınıza zarar verebilir. Teknik yardım almak amacıyla Dell ile bağlant

1. Ba[şlamadan Önce](file:///C:/data/systems/STD540s/tr/SM/before.htm#wp1180146) bölümündeki yordamları izleyin.

2. [Bilgisayar](file:///C:/data/systems/STD540s/tr/SM/cover_re.htm#wp1180145)ın kapağını çıkarın (bkz. Bilgisayarın Kapağını Takma).

**DİKKAT:** Güç kaynağı kablosunu çıkarmadan önce her güç konektörünün yerine ve numarasına dikkat edin.

3. Güç kaynağından çıkan DC güç kablolarını izleyin ve takılı güç kablolarını çıkarın.

**NOT:** Sistem kartı **ve sürücülerden ç**ıkar**ırken DC güç kabloları**nın bilgisayar kasasındaki tırnakların altından nasıl **geçtiğ**ine dikkat edin. Kabloların<br>sıkışmasını veya kıvrılmasını **engellemek için, bu kabloları** tak

4. Güç kaynağını bilgisayar kasasının arkasına sabitleyen üç vidayı çıkarın.

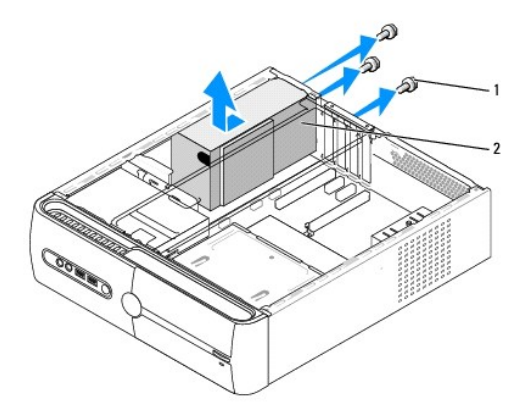

vidalar (3) 2 güç kaynağı

5. Güç kaynağını bilgisayarın önüne doğru kaydırın ve kaldırarak çıkarın.

6. Yeni güç kaynağını bilgisayarın arkasına doğru kaydırın.

UYARI: Vidalar sistem topraklamasın**ın önemli parçası** oldu**ğundan tüm vidalar**ın yerine takılıp sıkıştırılması **gerekir; aksi halde elektrik çarpması**<br>meydana gelebilir.

7. Güç kaynağını bilgisayar kasasının arkasına sabitleyen üç vidayı yerine takın.

**DİKKAT:** DC güç kablolarını kasa tırnaklarının altından geçirin. Kabloların zarar görmesini engellemek için kablolar doğru şekilde geçirilmelidir.

8. DC güç kablolarını sistem kartına ve sürücülere yeniden bağlayın.

**NOT:** Tam olarak oturduklarından emin olmak için tüm kablo bağlantılarını kontrol edin.

- 9. [Bilgisayar](file:///C:/data/systems/STD540s/tr/SM/cover_re.htm#wp1180145)ın kapağını takın (bkz. Bilgisayarın Kapağını Takma).
- 10. Bilgisayarınızı ve aygıtları elektrik prizine bağlayın ve açın.

<span id="page-29-0"></span>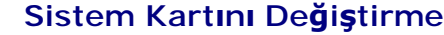

**Dell Studio™ Slim 540s Servis Kılavuzu** 

- UYARI : Bilgisayarınızın içinde çalışmadan önce, bilgisayarınızla birlikte verilen güvenlik bilgilerini okuyun. Ek güvenlik en iyi uygulama bilgileri<br>için www.dell.com/regulatory\_compliance adresindeki Regulatory Complianc
- 0 **DIKKAT:** Donanı**m ç**ıkarma ve takma konusunu bilmiyorsanız aşağıdaki adımları gerçekleştirmeyin. Bu adımların hatalı bir şekilde gerçekleştirilmesi sistem<br>kartınıza zarar verebilir. Teknik yardım almak amacıyla Dell ile b
- 1. Ba[şlamadan Önce](file:///C:/data/systems/STD540s/tr/SM/before.htm#wp1180146) bölümündeki yordamları izleyin.
- 2. Bilgisayarın kapağını çıkarın (bkz. [Bilgisayar](file:///C:/data/systems/STD540s/tr/SM/cover_re.htm#wp1180145)ın Kapağını Takma).
- 3. Sistem kartındaki tüm genişletme kartlarını çıkarın (bkz. [PCI/PCI Express Kartlar](file:///C:/data/systems/STD540s/tr/SM/cards.htm#wp1190419)ını Değiştirme).

A UYARI: İşlemci ısı emicisi normal çalışma sırasında çok sıcak olabilir. Dokunmadan önce ısı emicinin soğuması için yeterli zaman geçtiğinden **emin olun.** 

- 4. İşlemciyi çıkarın (bkz. *İs[lemciyi De](file:///C:/data/systems/STD540s/tr/SM/cpu.htm#wp1185253)ğiştirme)*
- 5. Bellek modüllerini çıkarın (bkz. <u>[Bellek Modüllerini Değ](file:///C:/data/systems/STD540s/tr/SM/memory.htm#wp1188716)iştirme</u>) ve kart değiştirildikten sonra bellek modüllerinin aynı yere takılabilmesi için her bir bellek<br>soketinden hangi bellek modülünün çıkarıldığını not edin.
- **DIKKAT: Ç**ıkarmadan önce her kablonun yönüne ve yerine dikkatlice bakın, böylece kabloları tekrar doğru geçirdiğinizden emin olun. Hatalı geçirilen veya<br>çıkarılmış kablo bilgisayar sorunlarına neden olabilir.
- 6. Sistem kartından bütün kabloları sökün.
- 7. Sistem kartındaki sekiz vidayı çıkarın.

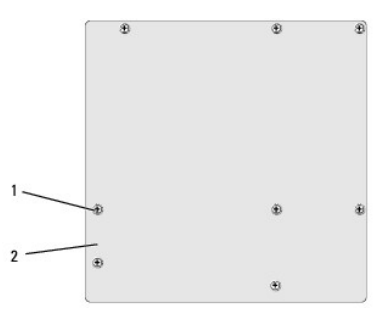

#### 1 vidalar (8) 2 sistem kartı

8. Sistem kartını yukarı kaldırıp çıkarın.

**DİKKAT:** Sistem kartını değiştirecekseniz, değiştireceğiniz sistem kartını varolan kartla görsel olarak karşılaştırıp, doğru parçaya sahip olduğunuzdan emin olun.

**NOT:** Yeni sistem kartındaki bileşen ve konektörlerin bazıları sistem kartında mevcut olan konektörlere göre farklı yerlerde olabilir.

**NOT:** Değiştireceğiniz sistem kartındaki atlama teli ayarları fabrikada ayarlanmış olarak gelir.

9. Sistem kartındaki vidaları kasadaki vida delikleri ile hizalayarak sistem kartını ayarlayın.

- 10. Sistem kartını kasaya sabitleyen sekiz vidayı yerine takın.
- 11. Sistem kartından çıkarmış olduğunuz kabloları bağlayın.
- 12. İşlemciyi takın (bkz. *İs[lemciyi De](file:///C:/data/systems/STD540s/tr/SM/cpu.htm#wp1185253)ğiştirme)*.

**DİKKAT:** Isı emici düzeneğinin doğru ve güvenli bir şekilde takılmasına dikkat edin.

- 13. Bellek modüllerini değiştirin (bkz. [Bellek Modüllerini Değ](file:///C:/data/systems/STD540s/tr/SM/memory.htm#wp1188716)iştirme).
- 14. Sistem kartındaki tüm genişletme kartlarını yerine takın (bkz. [PCI/PCI Express Kartlar](file:///C:/data/systems/STD540s/tr/SM/cards.htm#wp1190419)ını Değiştirme)
- 15. [Bilgisayar](file:///C:/data/systems/STD540s/tr/SM/cover_re.htm#wp1180145)ın kapağını takın (bkz. Bilgisayarın Kapağını Takma).
- 16. Bilgisayarınızı ve aygıtları elektrik prizine bağlayın ve açın.
- 17. Gerekirse, sistem BIOS'unu sıfırlayın.

**NOT:** Sistem BIOS'unu sıfırlama hakkında bilgi için bkz. [BIOS'u S](file:///C:/data/systems/STD540s/tr/SM/sys_setu.htm#wp998685)ıfırlama.

#### <span id="page-31-0"></span> **Sistem Kurulumu Dell Studio™ Slim 540s Servis Kılavuzu**

- [Genel Bak](#page-31-1)ıs
- **O** Unutulmuş Parolaları Temizle
- **[CMOS Ayarlar](#page-34-1)ını Sıfırlama**
- [BIOS'u S](#page-34-2)ıfırlama

### <span id="page-31-1"></span>**Genel Bakış**

Sistem kurulumunu şunları yapmak için kullanın:

- 1 Bilgisayarınıza herhangi bir donanım ekledikten veya bir donanımı değiştirdikten ya da çıkardıktan sonra sistem yapılandırma bilgilerini değiştirmek.
- l Kullanıcı parolası gibi kullanıcı tarafından belirlenebilen bir seçeneği ayarlamak veya değiştirmek.
- l Geçerli bellek miktarını okumak veya takılı sabit sürücü türünü ayarlamak.

**DİKKAT:** Uzman bir bilgisayar kullanıcısı değilseniz, bu program ayarlarını değiştirmeyin. Bazı değişiklikler bilgisayarınızın doğ**ru çalış**mamasına neden<br>olabilir.

<span id="page-31-2"></span>**A** NOT: Sistem kurulumunu kullanmadan önce ileride kullanmak üzere sistem kurulumu ekran bilgilerini bir yere not etmeniz önerilir.

### **Sistem Kurulumuna Girme**

- 1. Bilgisayarınızı açın (veya yeniden başlatın).
- 2. Mavi DELL™ logosu görüntülendiğinde, F2 isteminin görünmesini bekleyin ve sonra hemen <F2>'ye basın.
	- **NOT:** F2 istemi klavyenin başlatılmış olduğunu belirtir. Bu istem çok hızlı bir şekilde görünebilir, bu nedenle görünmesini dikkatle bekleyin ve sonra <F2>'ye basın. Istemde bulunulmadan önce **<F2>'ye basarsa**nız, bu tuş vuruşu kaybolur. Fazla uzun süre beklediyseniz ve işletim sistemi logosu<br>görünürse, Microsoft® Windows® masaüstünü görene kadar bekleyin. Bu durumda bil deneyin.

### **System Setup Ekranları**

Sistem kurulum ekranında bilgisayarınız için geçerli veya değiştirilebilir yapılandırma bilgileri görüntülenir. Ekrandaki bilgiler üç alana bölünmüştür: Seçenekler listesi, etkin seçenekler alanı ve tuş işlevl

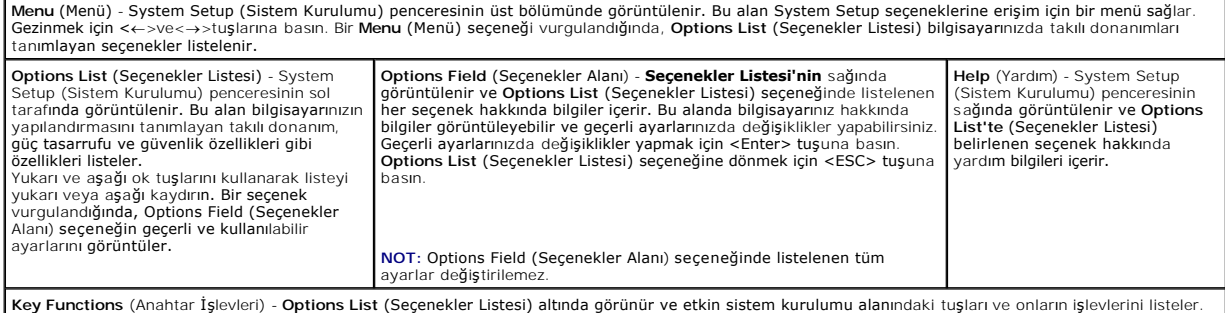

# **System Setup Seçenekleri**

**NOT:** Bilgisayarınıza ve takılı aygıtlara bağlı olarak, bu bölümde listelenen öğeler tam olarak listelenen şekilde görünebilir veya görünmeyebilir.

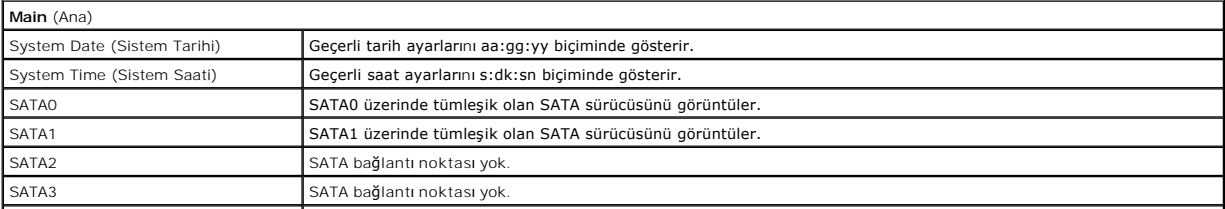

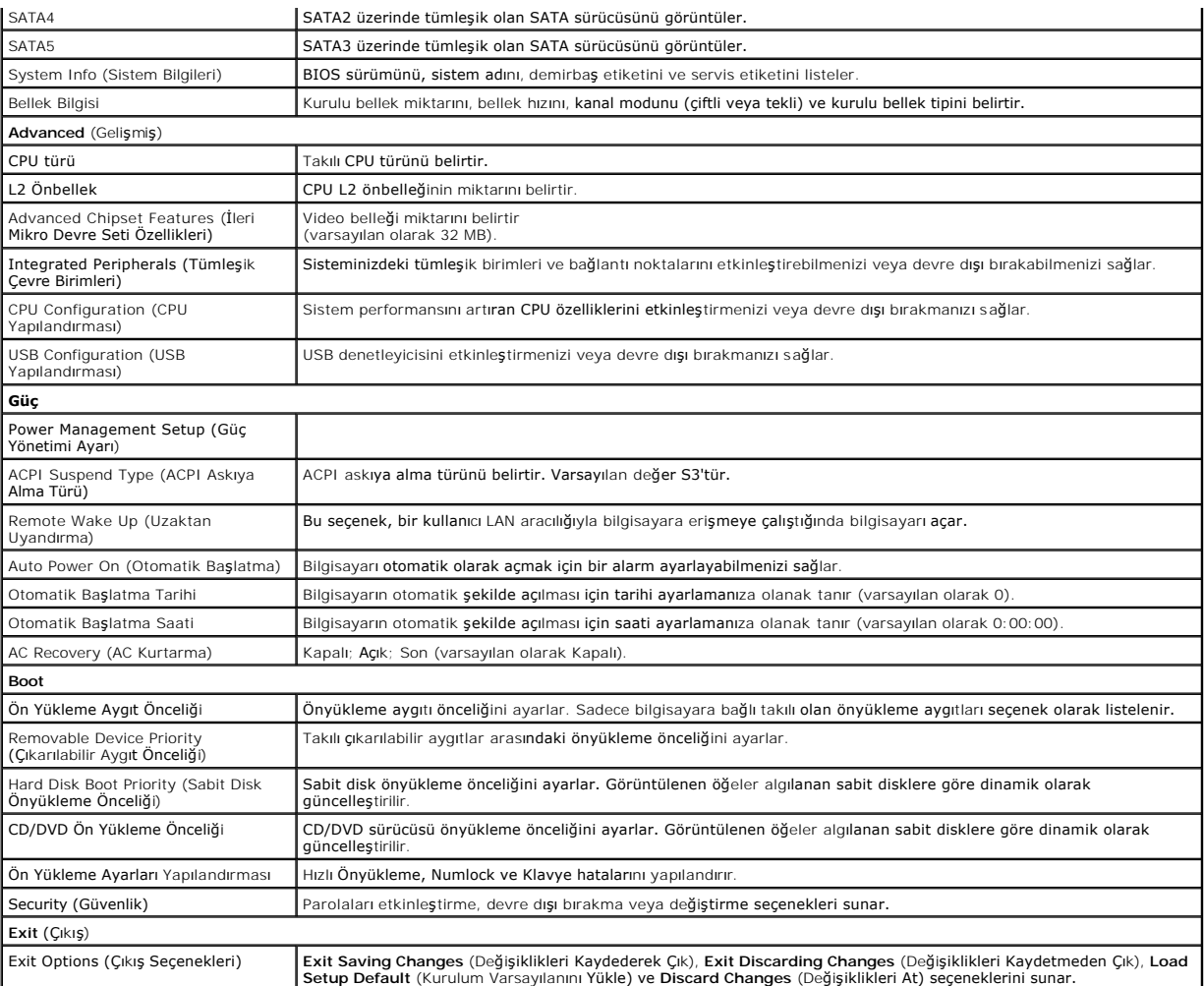

## **Önyükleme Sırası**

Bu özellik aygıtlar için önyükleme sırasını değiştirmenizi sağlar.

#### **Boot Options (Önyükleme Seçenekleri)**

- l **Hard Drive** (Sabit Sürücü) Bilgisayar birincil sabit sürücüden önyüklemeye çalışır. Sürücüde işletim sistemi yoksa, bilgisayar bir hata mesajı oluşturur.
- ı **CD/DVD Drive (CD/DVD Sürücü) Bilgisayar CD sürücüden önyüklemeye çalışır. Sürücüde CD/DVD yoksa veya CD/DVD işletim sistemine sahip değilse,<br>bilgisayar bir hata mesajı oluşturur.**
- ı USB Flash Device (USB Flash Aygıtı) Bellek aygıtını bir USB portuna takın ve bilgisayarı yeniden başlatın. Ekranın sağ üst köşesinde F12 = Boot Menu<br>(Önyükleme Menüsü) göründüğünde <F12> tuşuna basın. BIOS aygıtı algıl

**NOT**: USB aygıtından önyükleme yapmak için aygıtın önyüklenebilir olması gerekir. Aygıtınızın önyüklenebilir olduğundan emin olmak için aygıt belgelerini<br>okuyun.

#### **Geçerli Önyükleme için Önyükleme Sırasını Değiştirme**

Orneğin *Drivers and Utilities* ortamı**nda Dell Diagnostics'i çalış**tırmak amacıyla CD/DVD sürücüsünden önyükleme yapmak üzere geçerli önyükleme sırasını<br>değiştirmek için bu özelliği kullanabilirsiniz. Tanılamandan danaman

- 1. Bir USB aygıtından önyükleme yapacaksanız USB aygıtını bir USB konektörüne bağlayın.
- 2. Bilgisayarınızı açın (veya yeniden başlatın).

3. Ekranın sağ üst köşesinde F2 = Setup (Kurulum) F12 = Boot Menu (Önyükleme Menüsü) göründüğünde <F12> tuşuna basın.

Fazla uzun bir süre beklediyseniz ve işletim sistemi logosu görünürse, Microsoft Windows masaüstünü görene kadar bekleyin. Ardından bilgisayarınızı kapatın ve yeniden deneyin.

Mevcut tüm önyükleme aygıtlarını listeleyen **Boot Device Menu** (Önyükleme Aygıtı Menüsü) görünür. Her bir aygıtın yanında bir numara vardır.

4. **Boot Device Menu** (Önyükleme Aygıtı Menüsü) öğesinde, önyükleme yapmak istediğiniz aygıtı seçin.

Örneğin bir USB bellek anahtarından önyükleme yapılacaksa, **USB Flash Device** (USB Flash Aygıtı) seçeneğini işaretleyin ve <Enter> tuşuna basın.

**NOT:** USB aygıtından önyükleme yapmak için aygıtın önyüklenebilir olması gerekir. Aygıtınızın önyüklenebilir olduğundan emin olmak için aygıt dokümanını kontrol edin.

#### **Gelecekteki Önyüklemeler için Önyükleme Sırasını Değiştirme**

- 1. Sistem kurulumuna girin (bkz. [Sistem Kurulumuna Girme](#page-31-2)).
- 2. **Boot** (Önyükleme)menü seçeneğini işaretlemek için ok tuşlarını kullanın ve menüye erişmek için <Enter> tuşuna basın.

**A NOT: Eski haline döndürebilmek için geçerli önyükleme sırasını not edin.** 

- 3. Aygıt listesinde ilerlemek için yukarı ya da aşağı ok tuşlarına basın.
- 4. Aygıtın önyükleme önceliğini değiştirmek için artı (+) veya eksi (-) tuşlarına basın.

# <span id="page-33-0"></span>**Unutulmuş Parolaları Temizleme**

**UYARI: Bu bölümdeki yordamları gerçekleştirmeye başlamadan önce, bilgisayarınızla birlikte gelen güvenlik bilgilerini izleyin.** 

A UYARI: Parolalar ayarını sıfırlamak için bilgisayarın elektrik priziyle olan bağlantısının kesilmesi gerekir.

- 1. Ba[şlamadan Önce](file:///C:/data/systems/STD540s/tr/SM/before.htm#wp1180146) bölümündeki yordamları izleyin.
- 2. [Bilgisayar](file:///C:/data/systems/STD540s/tr/SM/cover_re.htm#wp1180145)ın kapağını çıkarın (bkz. Bilgisayarın Kapağını Takma).
- 3. Parolayı sıfırlayın:
	- a. Sistem kartında 3 pimli parola konektörünü (CLEAR\_PW) yerleştirin (bkz. [Sistem Kart](file:///C:/data/systems/STD540s/tr/SM/techov.htm#wp1195813)ı Bilesenleri)

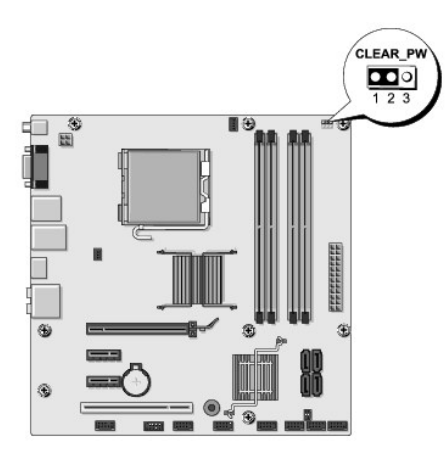

- b. 2 pimli anahtar fişini 2 ve 3 pimlerinden çıkarın ve 1 ve 2 pimlerine takın.
- c. Parolanın temizlenmesi için yaklaşık beş saniye bekleyin.
- d. 1 ve 2 pimlerinden 2 pimli anahtar fişini çıkarın ve parola özelliğini etkinleştirmek için 2 ve 3 pimlerine yeniden yerleştirin.

4. [Bilgisayar](file:///C:/data/systems/STD540s/tr/SM/cover_re.htm#wp1180145)ın kapağını takın (bkz. Bilgisayarın Kapağını Takma)

<span id="page-34-0"></span>5. Bilgisayarınızı ve aygıtları elektrik prizine bağlayın ve bunları açın.

# <span id="page-34-1"></span>**CMOS Ayarlarını Sıfırlama**

**UYARI: Bu bölümdeki yordamları gerçekleştirmeye başlamadan önce, bilgisayarınızla birlikte gelen güvenlik bilgilerini izleyin.** 

**UYARI: CMOS ayarını sıfırlamak için bilgisayarın elektrik prizinden çıkarılması gerekir.** 

- 1. Ba[şlamadan Önce](file:///C:/data/systems/STD540s/tr/SM/before.htm#wp1180146) bölümündeki yordamları izleyin.
- 2. Bilgisayarın kapağını çıkarın (bkz. [Bilgisayar](file:///C:/data/systems/STD540s/tr/SM/cover_re.htm#wp1180145)ın Kapağını Takma).
- 3. Geçerli CMOS ayarlarını sıfırlama:
	- a. Sistem kartında 3 pimli CMOS anahtarını (CLEAR CMOS) bulun (bkz. [Sistem Kart](file:///C:/data/systems/STD540s/tr/SM/techov.htm#wp1195813)ı Bileşenleri).

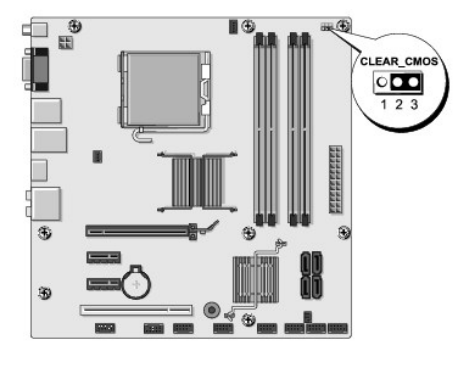

- b. CMOS anahtarının (CLEAR CMOS) 1. ve 2. pinlerinden anahtar fişini çıkarın.
- c. Anahtar fişini CMOS anahtarının (CLEAR CMOS) 2. ve 3. pinlerine yerleştirin ve yaklaşık beş saniye bekleyin.
- d. Anahtar fişini çıkarın ve CMOS anahtarının (CLEAR CMOS) 1. ve 2. pinlerine yeniden yerleştirin.
- 4. Bilgisayarın kapağını takın (bkz. [Bilgisayar](file:///C:/data/systems/STD540s/tr/SM/cover_re.htm#wp1180145)ın Kapağını Takma).
- 5. Bilgisayarınızı ve aygıtları elektrik prizine bağlayın ve bunları açın.

## <span id="page-34-2"></span>**BIOS'u Sıfırlama**

Güncelleştirme yayınlandığında veya sistem kartı değiştirilirken BIOS'un sıfırlanması gerekebilir.

- 1. Bilgisayarı açın.
- 2. Bilgisayarınızın BIOS güncelleştirme dosyasını **support.dell.com** adresindeki Dell Support web sitesinde bulun.

**NOT:** ABD dışındaki bölgeler için, Dell destek web sitesinin alt bölümünde yer alan açılan listeden ülkenizi/bölgenizi seçip, bilgisayarınız için BIOS güncelleştirme dosyasını bulun.

- 3. Dosyayı karşıdan yüklemek için **Şimdi Yükle**'yi tıklatın.
- 4. Ekranda **İhracat Uyumluluğu Sorumlulukların Reddi Belgesi** penceresi görünürse, **Evet, bu Anlaşmayı Kabul Ediyorum**'u tıklatın.

**Dosya Yükleme** penceresi açılır.

5. **Bu programı diske kaydet**'i ve **Tamam**'ı tıklatın.

**Kayıt Yeri** penceresi açılır.

6. **Kayıt Yeri** menüsünü görmek için **Masaüstü**'nü seçin ve ardından **Kaydet**'i tıklatın.

Dosya masaüstünüze yüklenir.

7. **Yükleme Tamamlandı** penceresi açıldığında **Kapat**'ı tıklatın.

Dosya simgesi masaüstünüzde görünür ve yüklenen BIOS güncelleştirme dosyasıyla aynı ada sahiptir.

8. Masaüstündeki dosya simgesini çift tıklatın ve ekrandaki yönergeleri izleyin.

# <span id="page-36-0"></span> **Teknik Özelliklere Genel Bakış**

- **Dell Studio™ Slim 540s Servis Kılavuzu**
- Bilgisayarınızın Ic Görünüsü
- [Sistem Kart](#page-36-2)ı Bilesenleri

UYARI : Bilgisayarınızın içinde çalışmadan önce, bilgisayarınızla birlikte verilen güvenlik bilgilerini okuyun. Ek güvenlik en iyi uygulama bilgileri<br>için www.dell.com/regulatory\_compliance adresindeki Regulatory Complianc

# <span id="page-36-1"></span>**Bilgisayarınızın İç Görünüşü**

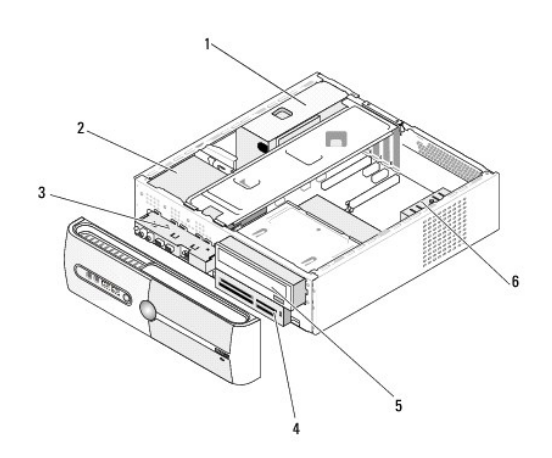

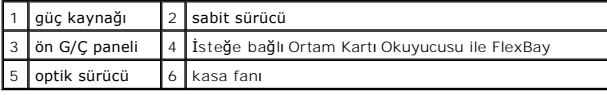

# <span id="page-36-2"></span>**Sistem Kartı Bileşenleri**

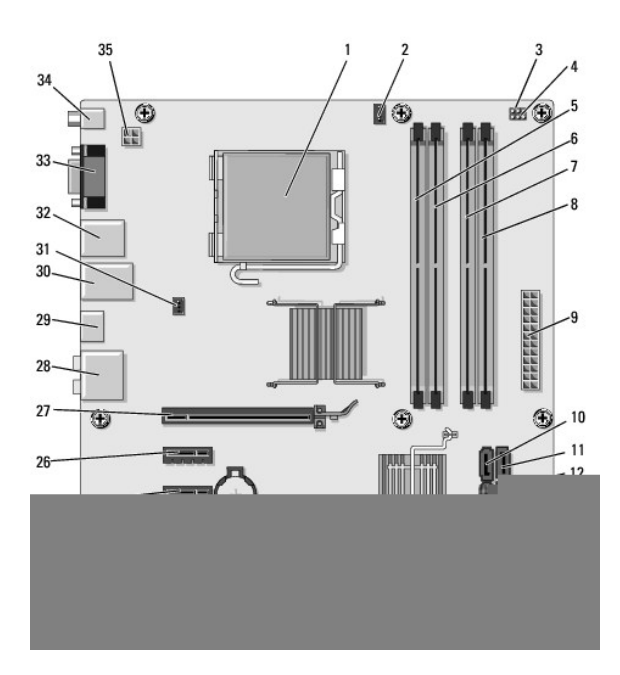

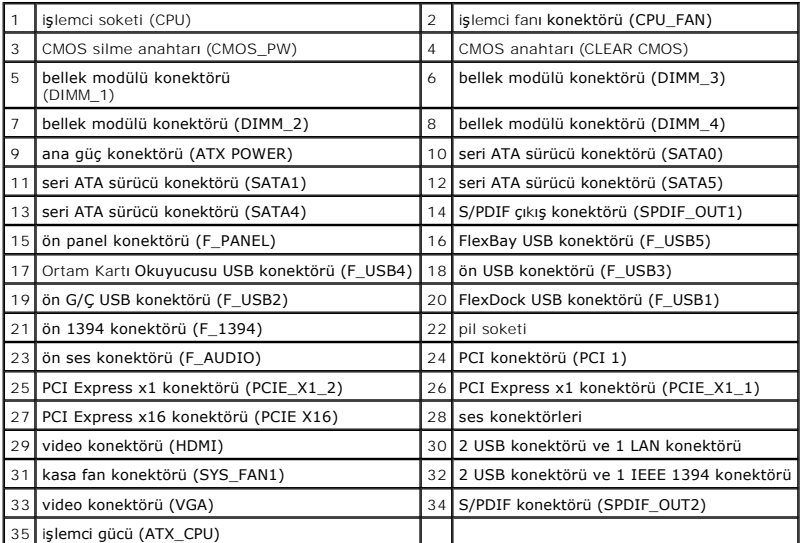

**Dell Studio™ Slim 540s Servis Kılavuzu** 

# **Notlar, Bildirimler ve Uyarılar**

**A NOT: NOT, bilgisayarınızdan daha fazla yararlanmanıza yardım eden önemli bilgilere işaret eder.** 

**DİKKAT:** BİLDİRİM, ya donanımda olası hasarı ya da veri kaybını belirtir ve size, bu sorunu nasıl önleyeceğinizi anlatır.

**UYARI: UYARI, olası maddi hasar, kişisel yaralanma veya ölüm tehlikesi anlamına gelir.** 

## **Bu belgedeki bilgiler önceden bildirilmeksizin değiştirilebilir. © 2008 Dell Inc. Tüm hakları saklıdır.**

Dell Inc.'ın yazılı izni olmadan bu materyallerin herhangi bir şekilde çoğaltılması kesinlikle yasaktır.

Bu metinde kullanılan ticari markalar: *Dell, DELL* logosu ve *Dell Studio,* Dell Inc. şirketinin ticari markalarıdır; *Int*el, Intel Corporation'ın ABD'deki ve diğer ülkelerdeki tescilli ticari<br>markasıdır; *Microsoft* ve

Bu belgede, marka ve adların **sahiplerine ya da üründere atıra** bulunmak için başka ticari marka ve ticari adlar kullanılabilir. Dell Inc. kendine ait olanların dışındaki ticari<br>markalar ve ticari isimlerle ilgili hiçbir m

**Model DCSLA**

**Ağustos 2008 Rev. A00**